# **Practical Example: NGS – data handling and single cell differentiation**

#### **Ivan G. Costa & Martin Manolov**

**Institute for Computational Genomics**

**Joint Research Centre for Computational Biomedicine**

**RWTH Aachen University, Germany**

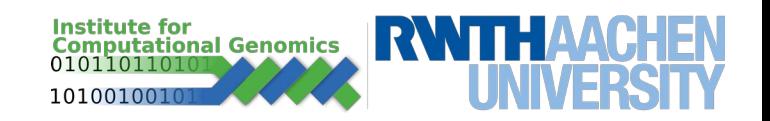

#### **Martin Manolov**

#### **martin.manolov@rwth-aachen.de**

**Room 3.03**

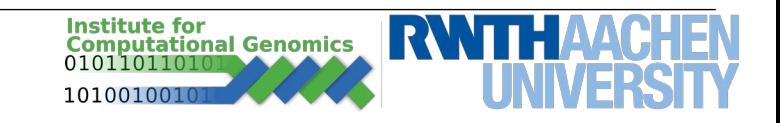

## **From Sequencing to Alignment**

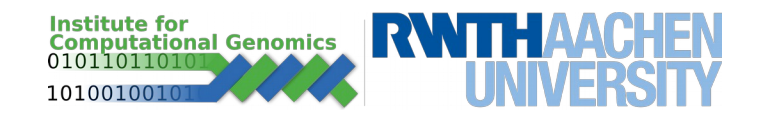

## **DNA Sequencing**

- The problem of converting a DNA molecule to a string [sequence] of bases (C, A, G, T).
- Many possible sequencing techniques exist:
	- Illumina
	- PacBio
	- Nanopore

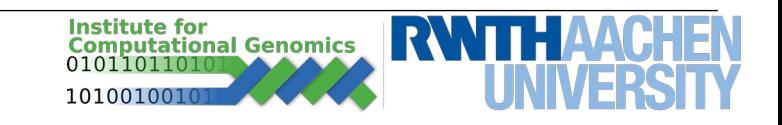

## **Illumina**

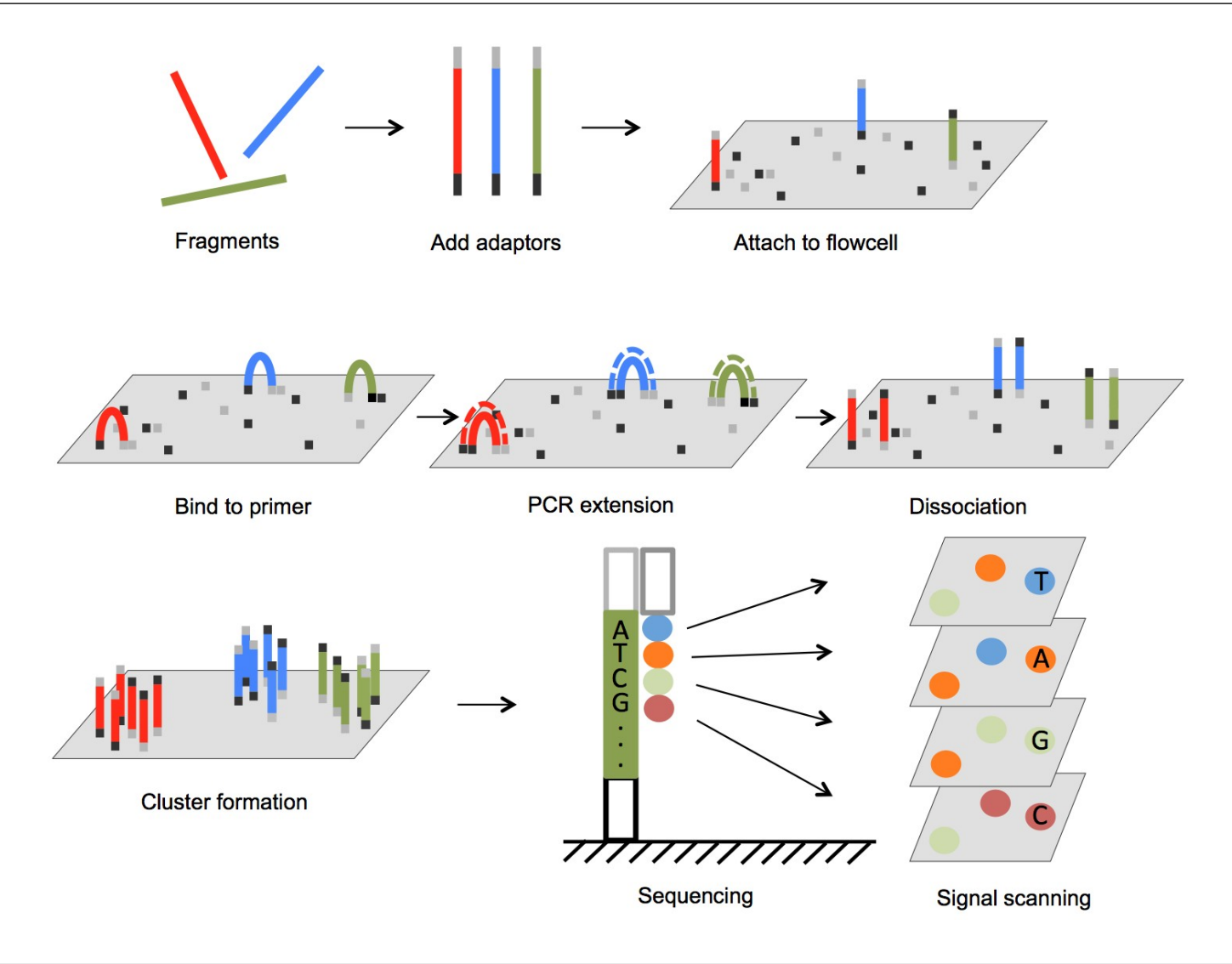

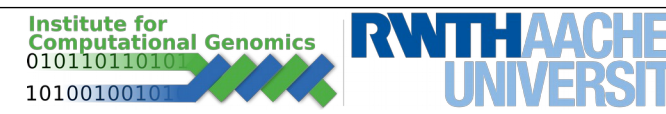

- Stores DNA sequences in a text-based file
- Mainly used to store large genomic sequences
- Header (lines that start with '>') + DNA sequence
- Alphabet: A, C, G, T, N

>SEQ\_1 GATTTGGGGTTCAAAGCAGTATCGATCAAATAGTAAATCCATTTGTTCAACTCACAGTTT >SEQ\_2 AGCAGTTGGGGTTCATCGAATTTGGGGTTCATCCATTAAAGCAGAATCCATTTGATCAAT

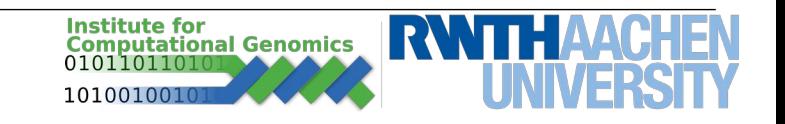

## **FASTQ File**

- Also text-based. Mainly used to store short DNA sequences (reads) from NGS-based experiments.
- Line 1: Begins with '@' and is followed by a an identifier.
- Line 2: DNA sequence.
- Line 3: Begins with '+' and is optionally followed by the same sequence identifier (and any description) again.
- Line 4: Quality values for the sequence in Line 2, and must contain the same number of symbols as the sequence.

```
@SEQ_ID
GATTTGGGGTTCAAAGCAGTATCGATCAAATAGTAAATCCATTTGTTCAACTCACAGTTT
+
!''*((((***+))%%%++)(%%%%).1***-+*''))**55CCF>>>>>>CCCCCCC65
```
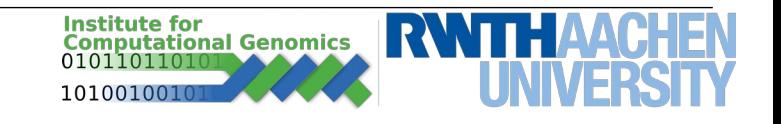

## **FASTQ Evaluation – FastQC**

- Fastq files can be very big with millions of (long) reads. Infeasible to investigate.
- Phred-Score hard to read in ASCII form.
- FastQC (usually provided by NGS core facilities)
	- Tool to analyse quality of reads from sequencing.
	- Indicate problems in library preparation or sequencing steps.
- $\bullet$  Example good quality sequences *[http://www.bioinformatics.babraham.ac.uk/projects/fastqc/good\\_sequence\\_sho](http://www.bioinformatics.babraham.ac.uk/projects/fastqc/good_sequence_short_fastqc.html) [rt\\_fastqc.html](http://www.bioinformatics.babraham.ac.uk/projects/fastqc/good_sequence_short_fastqc.html)*
- Example bad quality sequences

*[http://www.bioinformatics.babraham.ac.uk/projects/fastqc/bad\\_sequence\\_fastq](http://www.bioinformatics.babraham.ac.uk/projects/fastqc/bad_sequence_fastqc.html) [c.html](http://www.bioinformatics.babraham.ac.uk/projects/fastqc/bad_sequence_fastqc.html)*

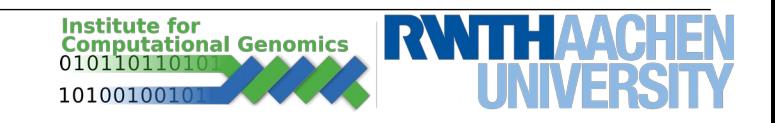

## **FASTQ Evaluation – FastQC**

#### Sequencing quality decreases with size.

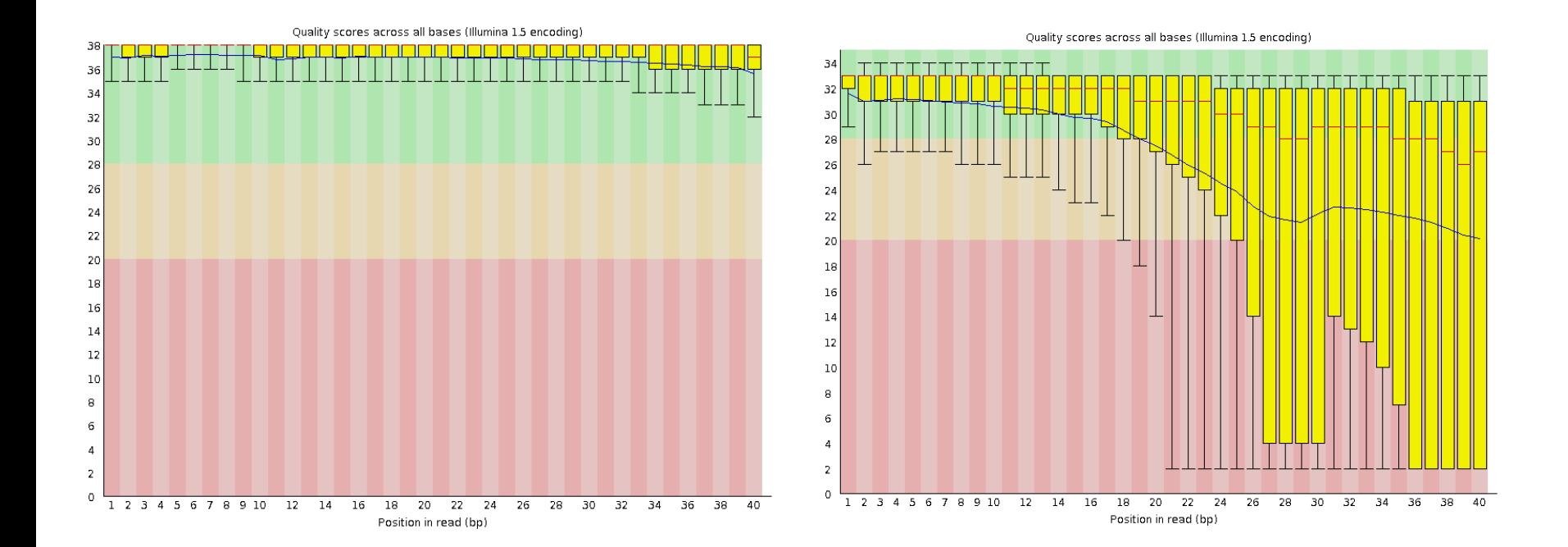

#### Solution: trim ends of reads, if quality is low.

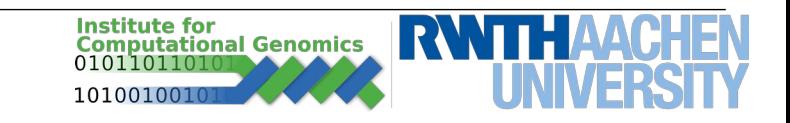

## **FASTQ Evaluation – FastQC**

#### Read position sequence bias.

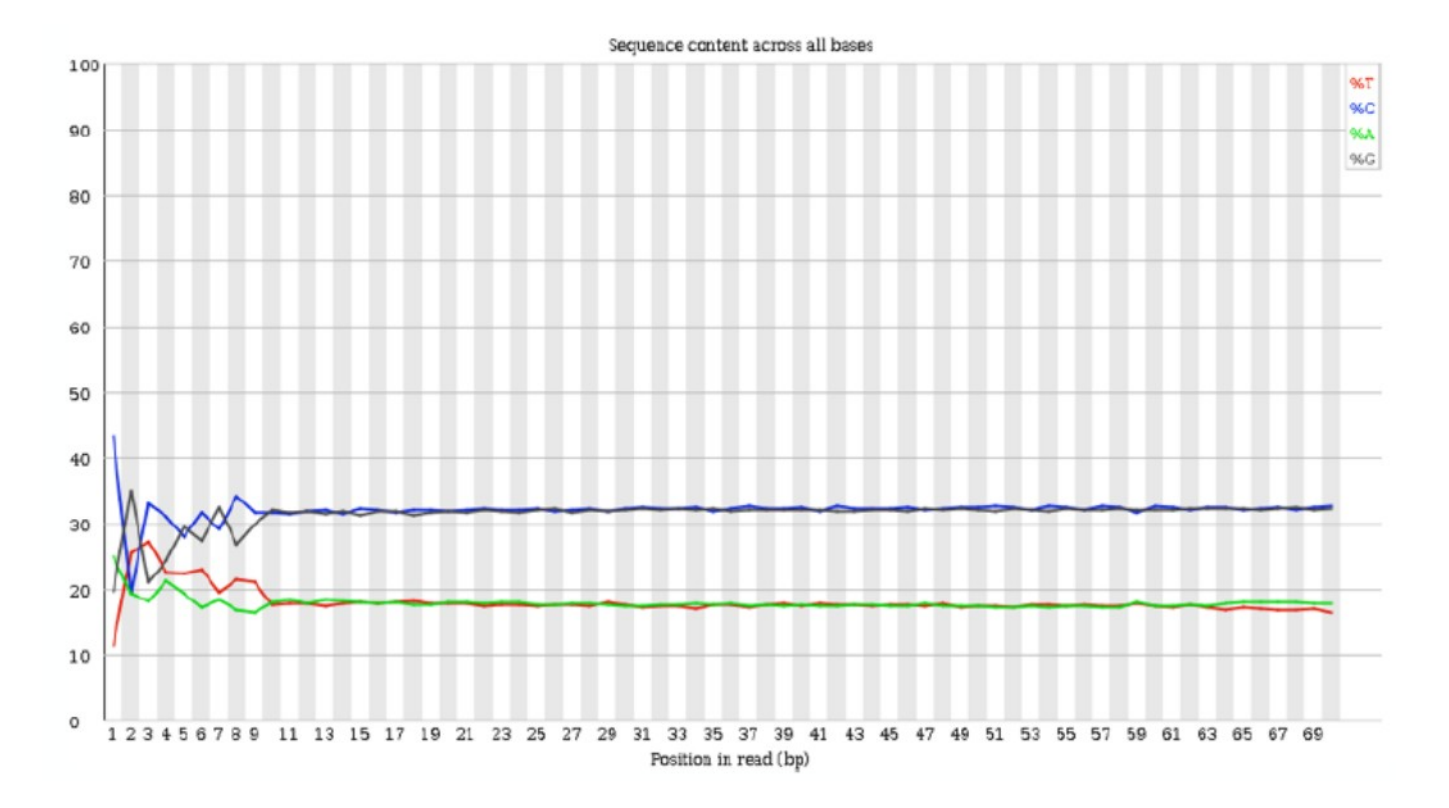

#### Solution: Trim starts of reads.

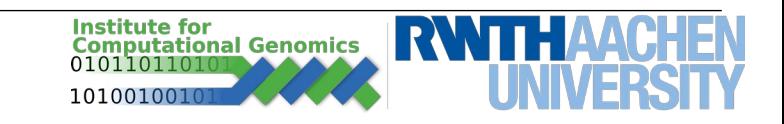

## **Exercise Time**

- Download data1.zip from the lecture website.
- Use FastQC to analyze the data:
	- create new directory "**fastqc\_results**"
	- read the documentation of FastQC to understand how to export the files to the new directory:
		- *fastqc -h*
- What do you see? What is the overall quality? Do we have any adapters?
- Trim the reads from the identified adapter using trim\_galore (*trim\_galore –help*) in a new folder "**trimmed\_results**". Again analyze the fastq. What do you see? Are the adapters gone?

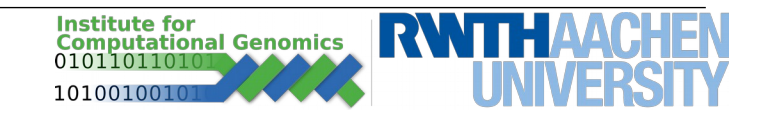

#### **Exercise Time**

#### ● *fastqc -o fastqc\_results/ ERR522959\_1.fastq.gz ERR522959\_2.fastq.gz*

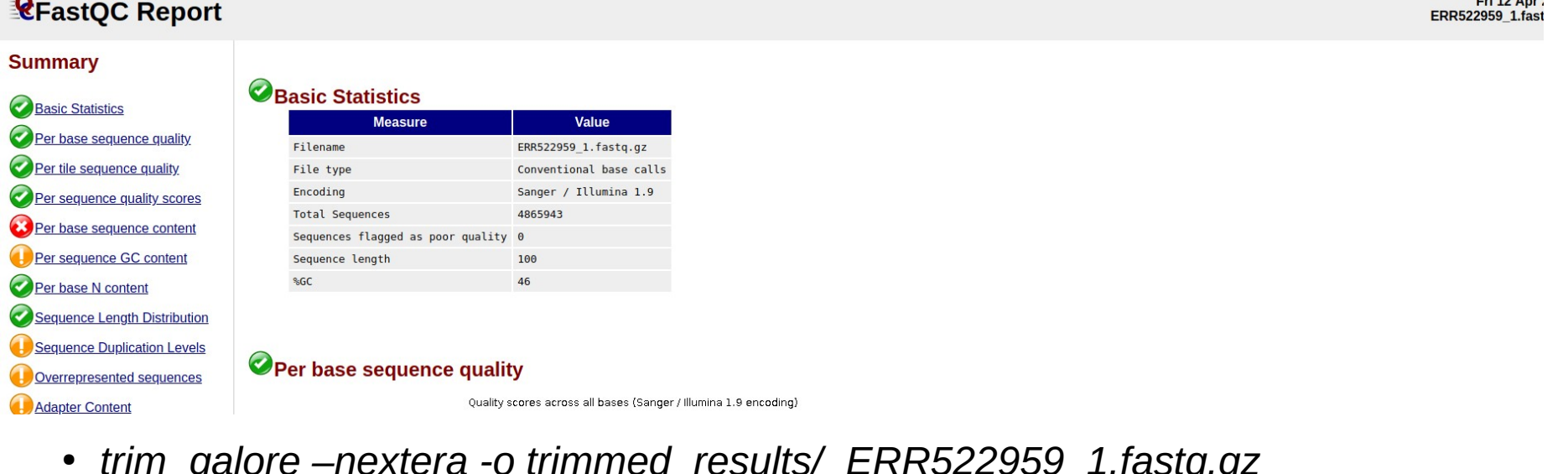

- *trim\_galore –nextera -o trimmed\_results/ ERR522959\_1.fastq.gz ERR522959\_2.fastq.gz*
- *fastqc -o trimmed\_results/ trimmed\_results/ERR522959\_1\_trimmed.fq.gz trimmed\_results/ERR522959\_2\_trimmed.fq.gz*

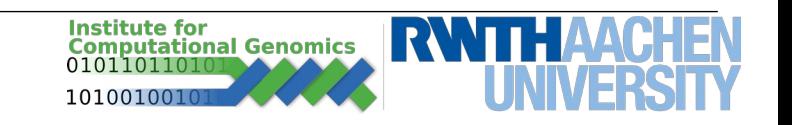

## **Alignment**

• Usually very large genomes (with repetitive regions) and very small reads.

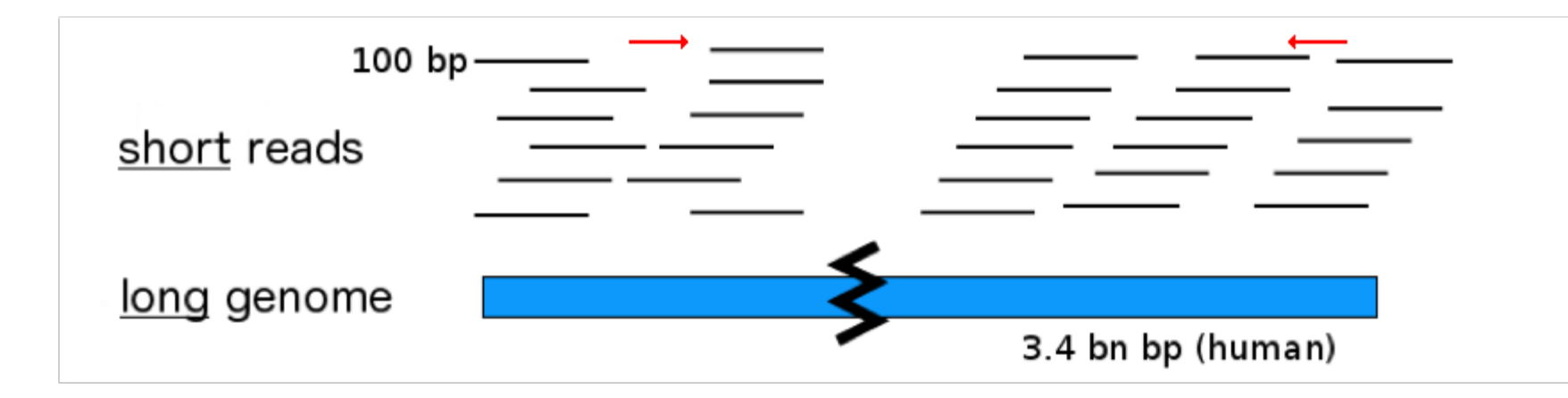

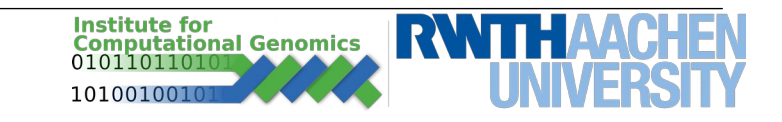

## **Alignment**

• The problem of aligning DNA sequence to a reference genome.

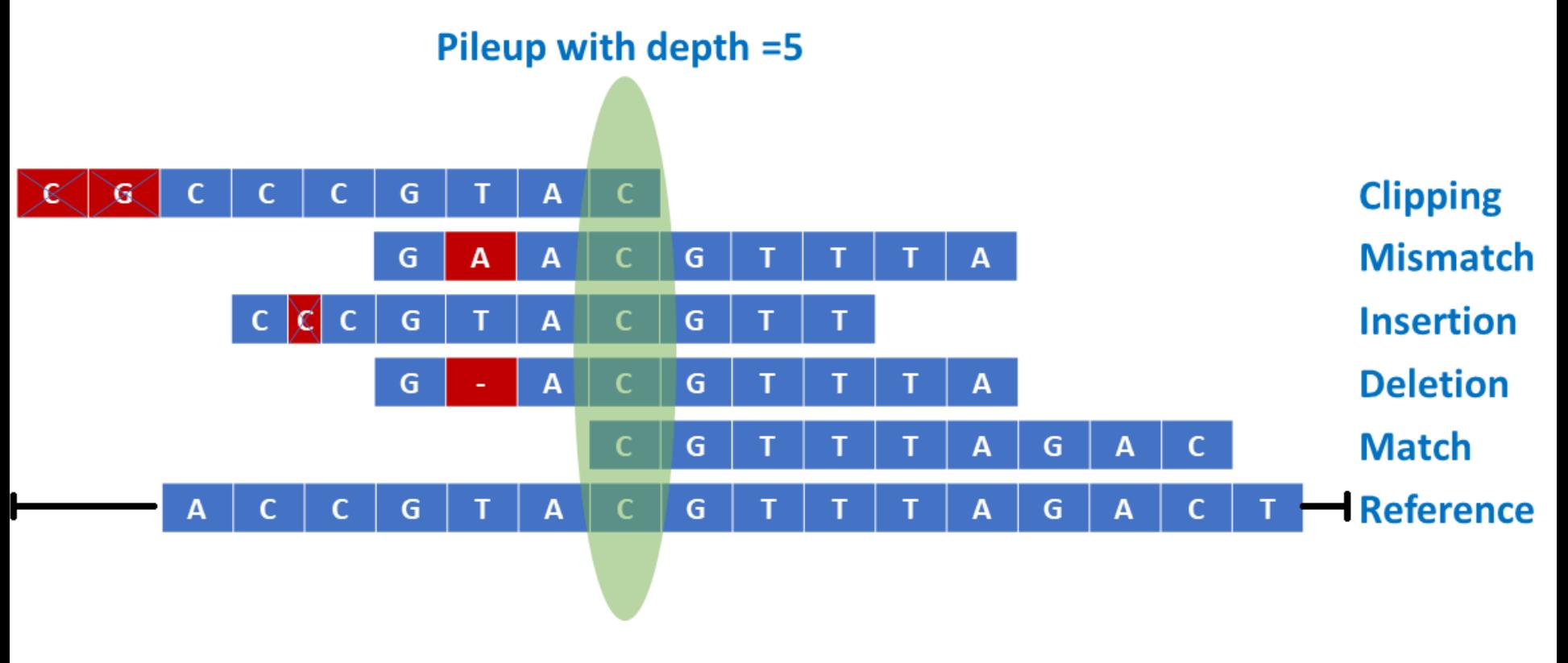

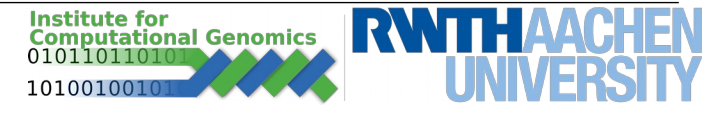

## **STAR: Universal RNA-seq aligner.**

• STAR allows a sequence to be split and aligned to different exons

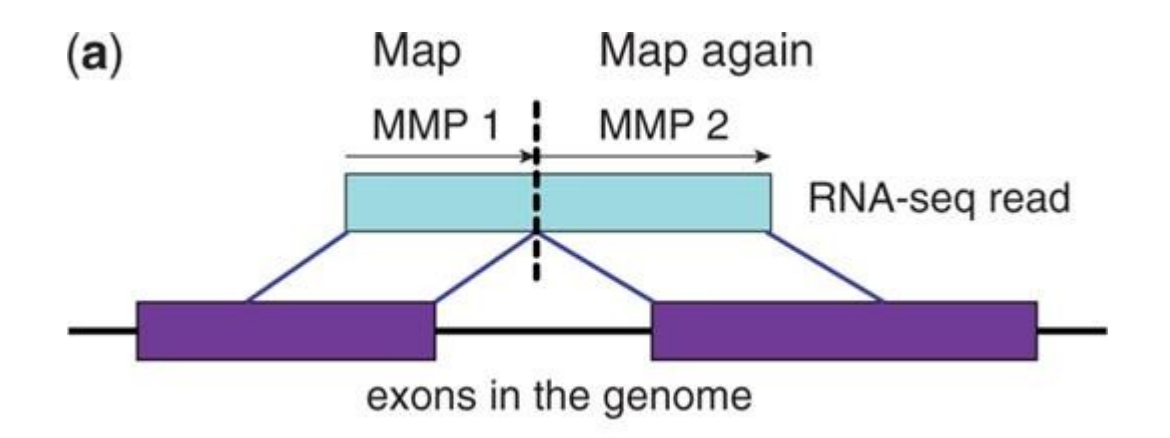

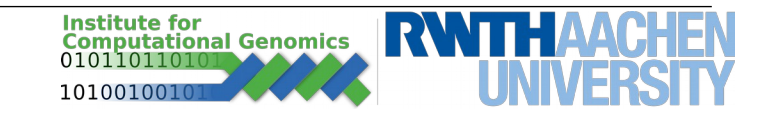

Source: Dobin et al. (2013), Bioinformatics*.*

#### **SAM File**

- Sequence Alignment/Map format.
- Text-based tab-delimited file.
- Header + records (aligned reads) **header records**• Information: https://samtools.github.io/hts-specs/SAMv1.pdf  $@HD$   $VN:1.5$   $SO:coordinate$ @SQ SN:ref LN:45  $r001$ 99 ref 7. .30 8M2I4M1D3M 37 39 TTAGATAAAGGATACTG  $=$  $\ast$  $r002$ 9 30 3S6M1P1I4M \* O AAAAGATAAGGATA  $0$  ref  $\Omega$  $\ast$  $0$  ref O GCCTAAGCTAA  $SA:Z:ref.29,-.6H5M.17.0;$  $r003$ 9 30 5S6M  $\Omega$  $\ast$  $\ast$ O ATAGCTTCAGC  $r004$ 0 ref 16 30 6M14N5M  $\ast$  $\Omega$  $\ast$  $r003$ 2064 ref 29 17 6H5M  $\Omega$ O TAGGC  $SA:Z:ref,9,+,5S6M,30,1;$  $\ast$  $\ast$ 147 ref 37 30 9M 7 -39 CAGCGGCAT  $r001$  $NM:i:1$  $=$  $\ast$

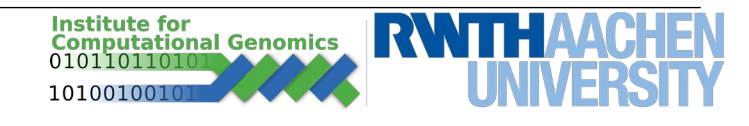

#### **SAM Fields**

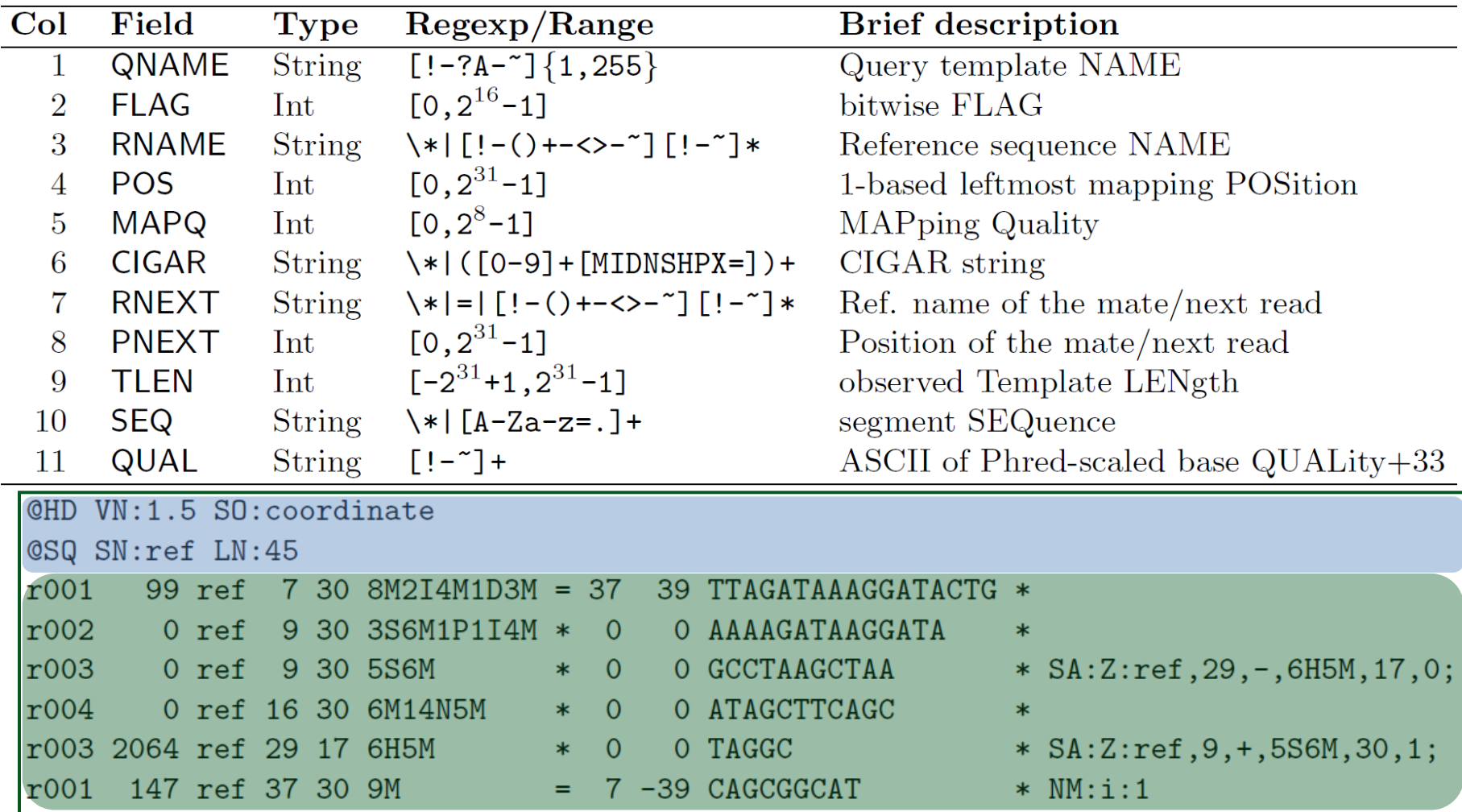

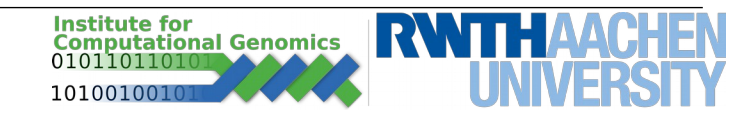

#### **BAM File**

- Binary Alignment/Map format compressed version of SAM.
- Compression: BGZF block compression.
- Efficient random access: UCSC bin/chunk scheme.
- BAI index files.
- More Information:

<http://www.ncbi.nlm.nih.gov/pmc/articles/PMC2723002/> http://www.ncbi.nlm.nih.gov/pmc/articles/PMC186604/

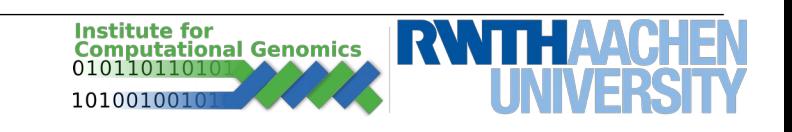

- Provides various utilities for manipulating alignments in the SAM format.
- Tools useful for quality check and bias correction.
- More Information:

Paper: http://www.ncbi.nlm.nih.gov/pubmed/19505943 Website: http://samtools.sourceforge.net/

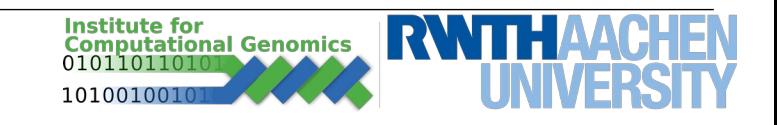

## **Exercise Time**

- Download data2.zip from the lecture website.
- Use STAR to align the reads to the supplied small reference genome (smaller reference.fa) and output sam file
	- **FIRST!** Index the genome: *STAR --runThreadN 4 --runMode genomeGenerate --genomeDir output\_dir/ --genomeFastaFiles smaller\_reference.fa STAR –help # for manuals*
- Convert the SAM file to BAM (samtools view –help)
- Sort and index (samtools sort; samtools index)

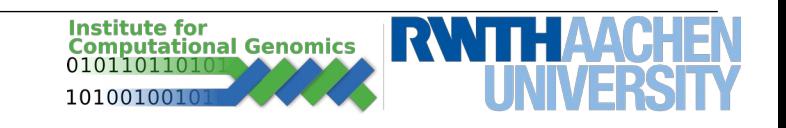

## **IGV**

- Tool for visualising sequences, reads and/or variants
- Open IGV. From menu: Genomes  $\rightarrow$  Load genomes from file.  $\rightarrow$  Navigate to genome fasta file

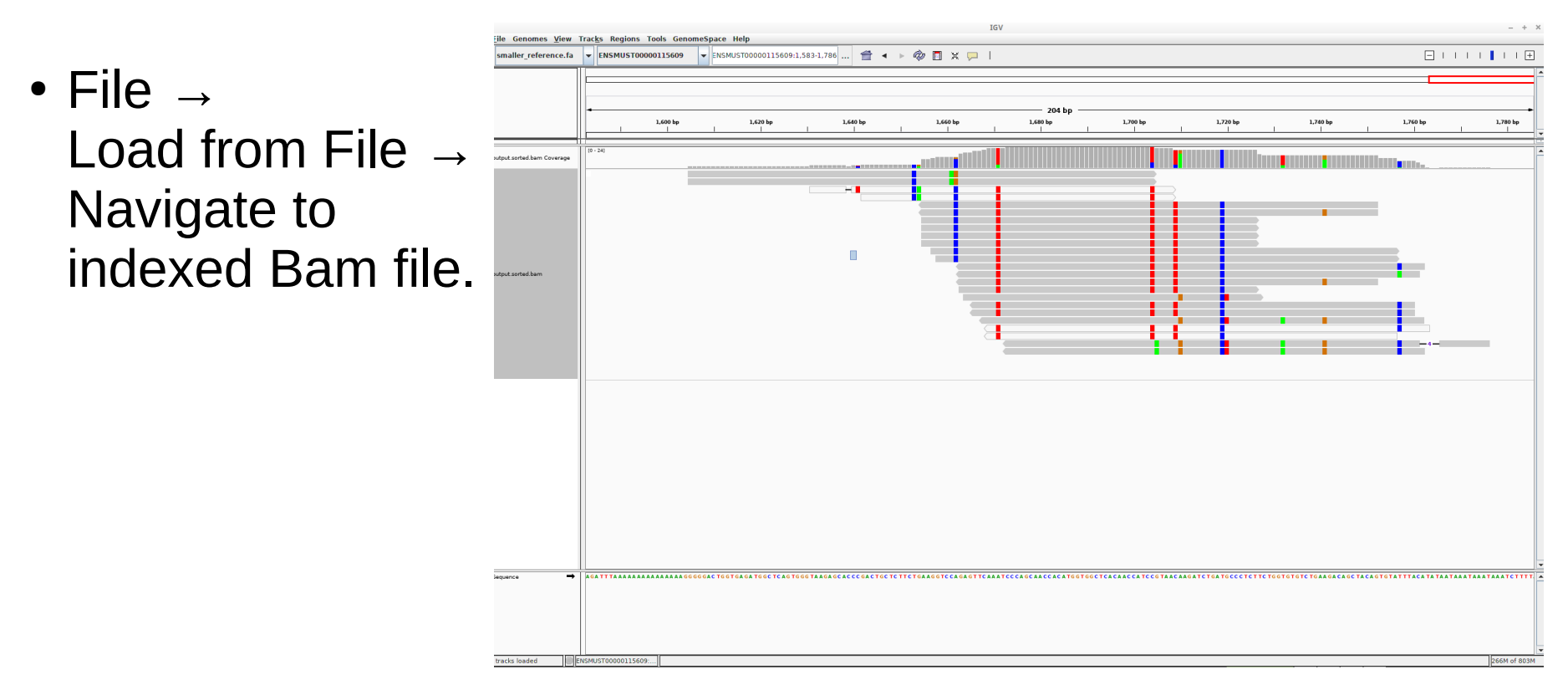

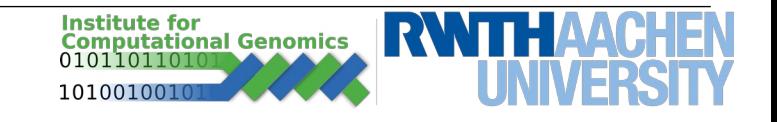

## **Single Cell Analysis**

- Extract sequences from a specific cell for the purpose of discovering differences in gene expression level
- Every sample is prepared by artificially adding a barcode and (preferably) Unique Molecule Identifier (UMI)
	- All molecules from the same batch have the same barcode
	- Every individual molecule has a separate UMI

• Because of sequencing errors, we need to make sure that we can correct small amount of bases (1-2) and still have the same barcode – by maximizing the Hamming distance

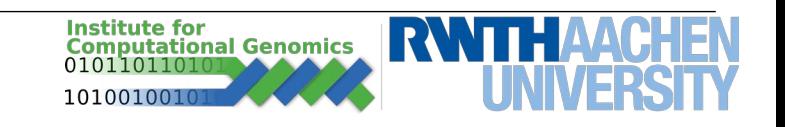

## **Demultiplexing**

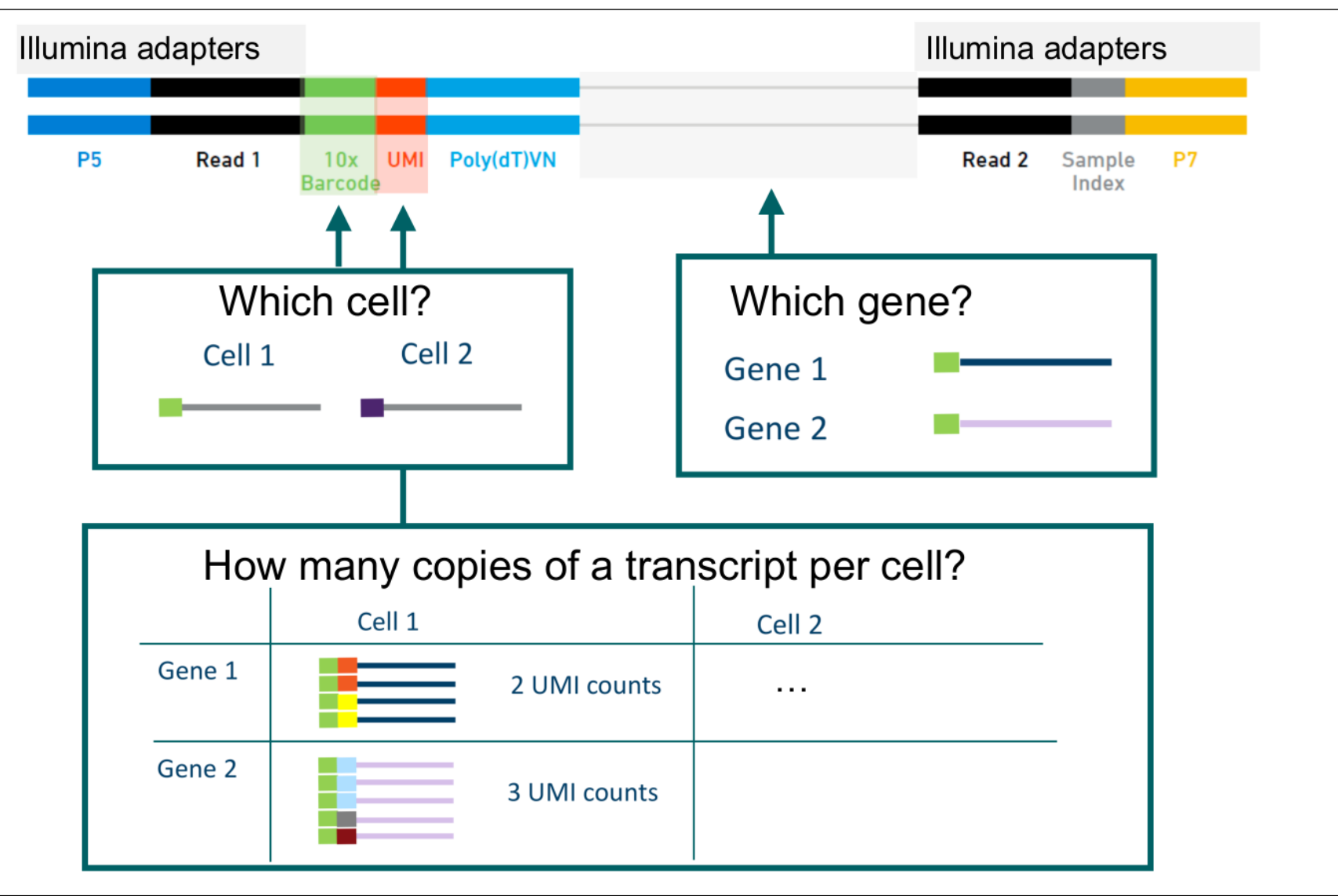

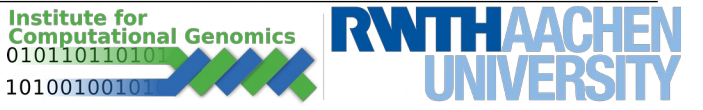

## **Demultiplexing**

Distinguishing different DNA samples based on added barcode

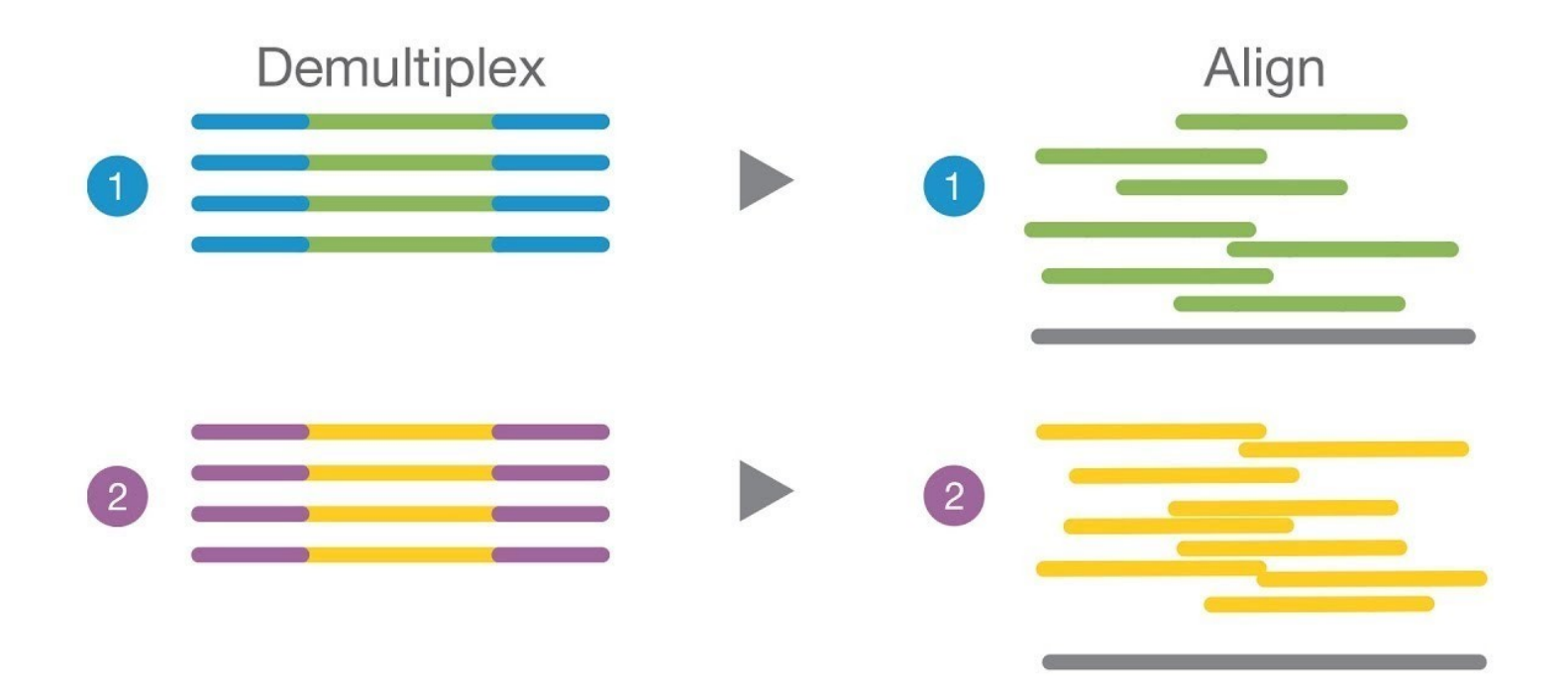

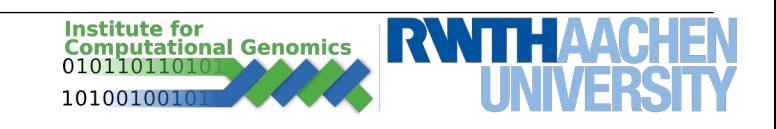

## **Hamming Distance**

- A measure of similarity between two strings of equal length
- Measured by the amount substitutions needed to derive the second string from the first

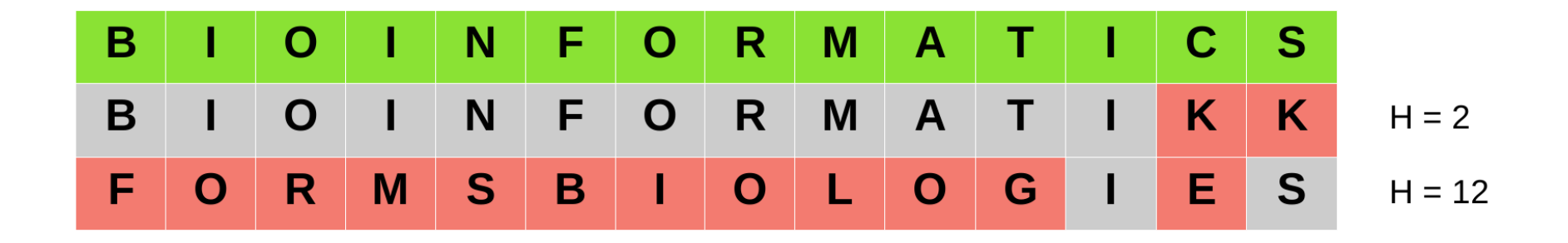

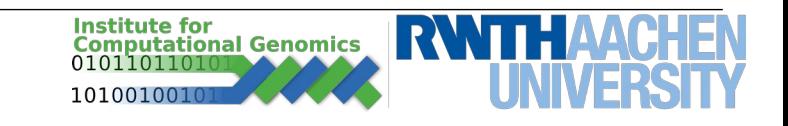

#### **Hamming Distance - Example**

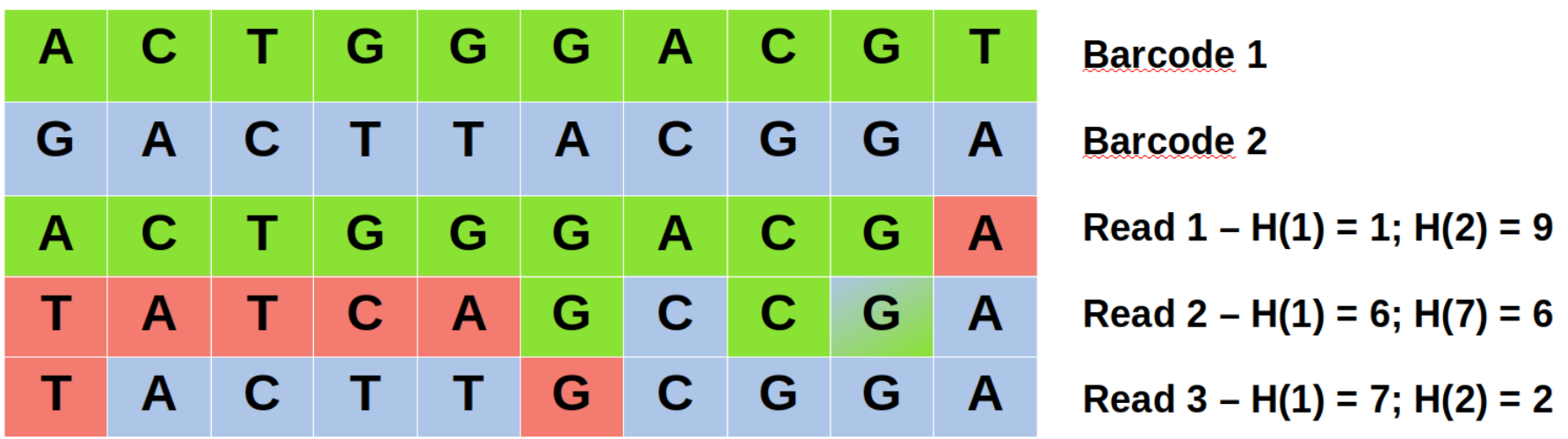

• Designing a set of equidistant barcodes for optimal error correction is NP-complete problem

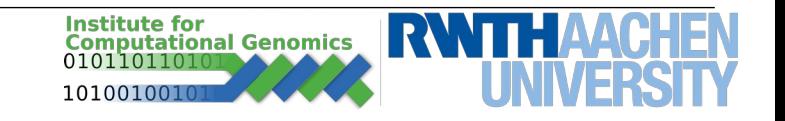

## **Demultiplexing**

- Demultiplexing both:
	- Barcode
	- UMI (Unique Molecule Identifier)
- Usually UMI is added to read of the paired read.
- This results in one Fastq File per barcode

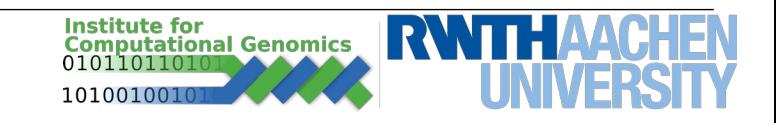

## **Demultiplexing - Example**

• For simplicity a demultiplexing script is provided as well as sample data - data3.zip. Use it to extract demultiplexed reads and get familiar with the inputs and outpus.

*mkdir data3/results*

*./demultiplexing.py -b data3/10cells\_barcodes.txt -f data3/10cells\_read1.fastq -r data3/10cells\_read2.fastq -o data3/results/*

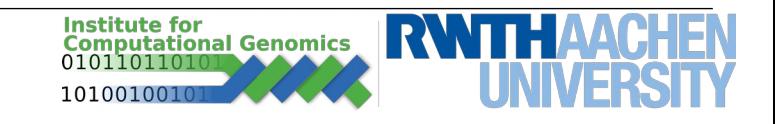

#### **Expression Matrix**

- After performing QC we align the reads and count UMIs for specific barcodes and positions to create an Expression Matrix (m<sub>x</sub>n).
- Columns represent a cell
- Rows represent a gene (transpose used by some authors)

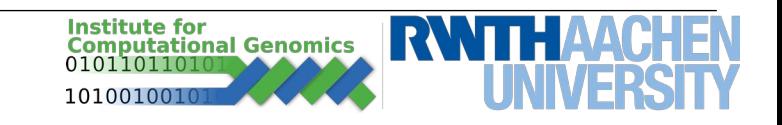

#### **Seurat**

- An R package designed for higher level analysis and exploration of single-cell RNA-seq data.
- Current version: 3.0.0
- Allows various functions like PCA and clustering and supports an array of different plotting capabilities.

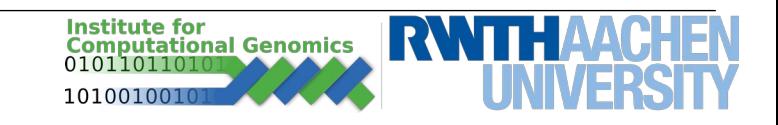

#### **Seurat – pipeline**

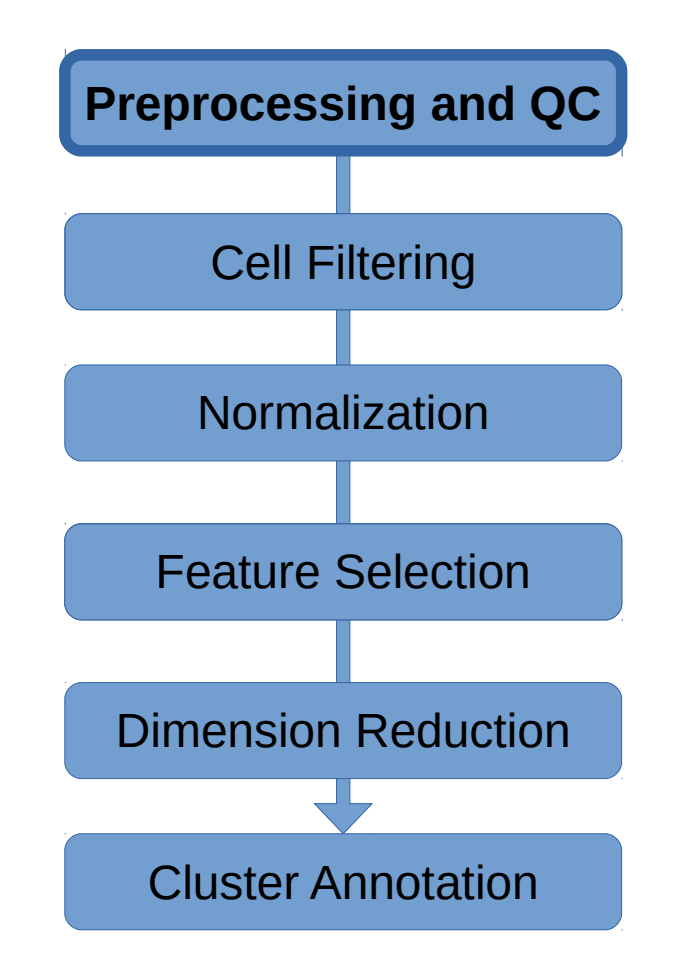

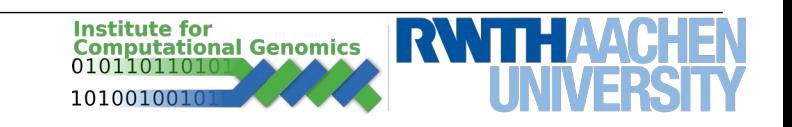

#### **Seurat – download data**

● Download the **seurat\_data.tar.gz** and extract data:

tar xzvf seurat\_data.tar.gz

• open R (or Rstudio) and load the data in a seurat object.

library(Seurat) library(dplyr)

```
seuobj.data <- Read10X(data.dir = "filtered_gene_bc_matrices/hg19/")
# create a Seurat object
seuobj <- CreateSeuratObject(
  counts = seuobj.data,
 min.cells = 3,
  min.features = 200
)
```
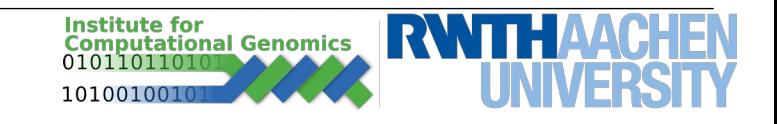

#### **Seurat – Preprocessing**

```
## An object of class Seurat 
## 13714 features across 2700 samples within 1 assay 
## Active assay: RNA (13714 features) 
## 2 dimensional reductions calculated: pca, tsne
```

```
# Plot the expression level
VlnPlot(
  object = seuobj, 
  features = c("nFeature_RNA", "nCount_RNA"),
 ncol = 2)
```

```
# Plot the feature correlation
FeatureScatter(
  object = seuobj, 
 feature1 = "nCount RNA", feature2 = "nFeature_RNA"
)
```
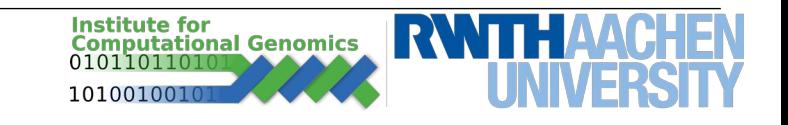

#### **Seurat - Preprocessing**

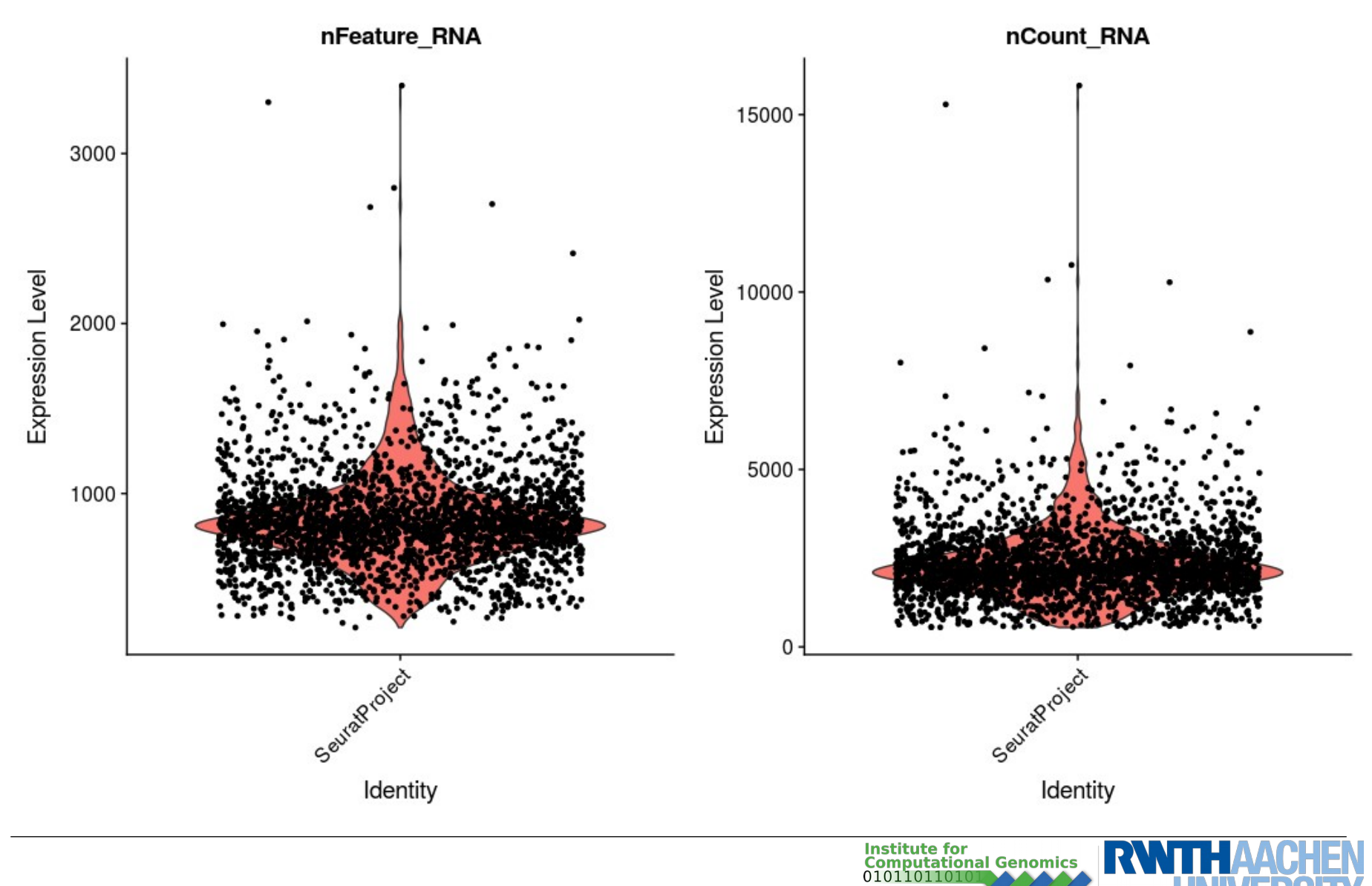

10100100

## **Seurat - Preprocessing**

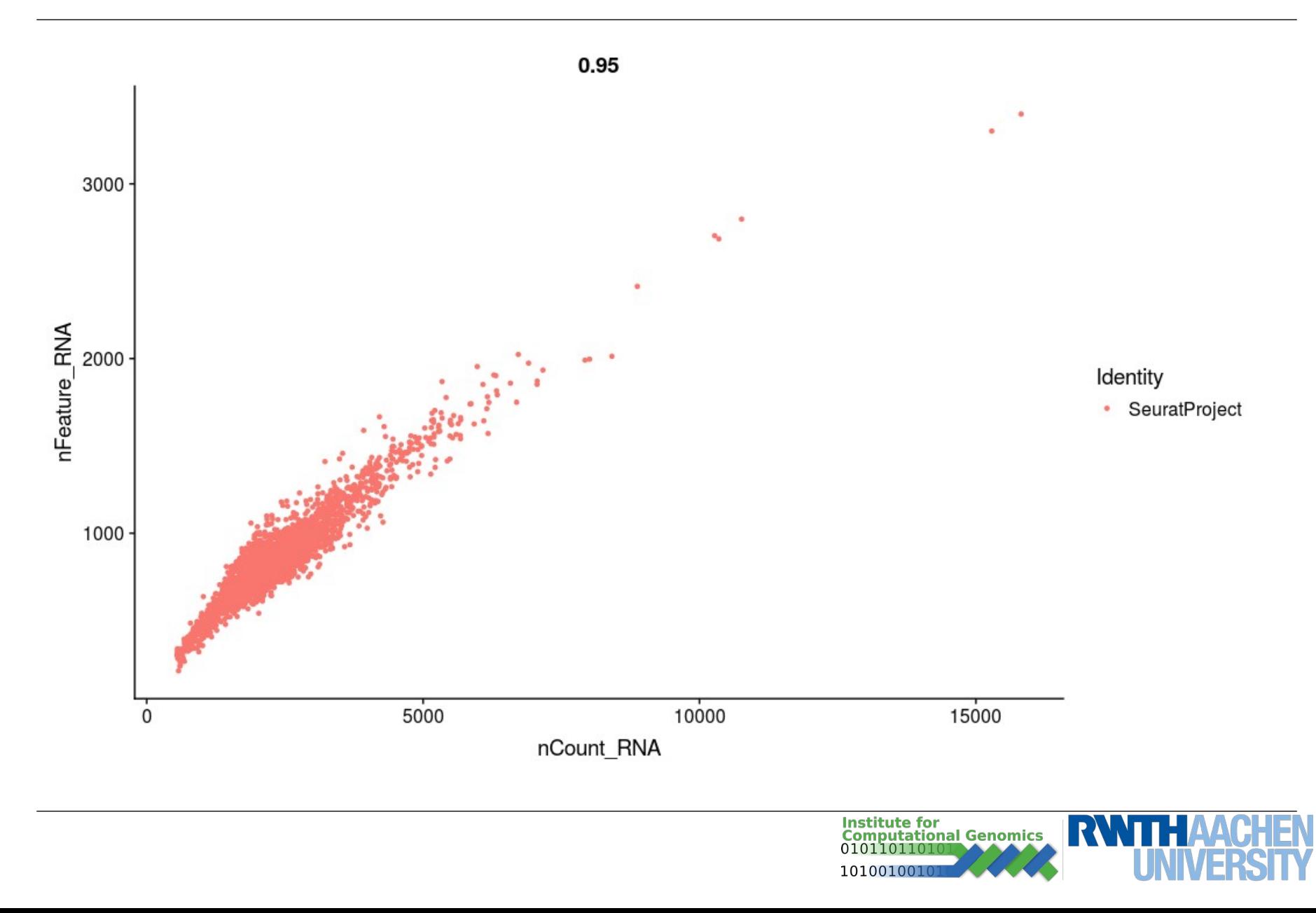

#### **Seurat – pipeline**

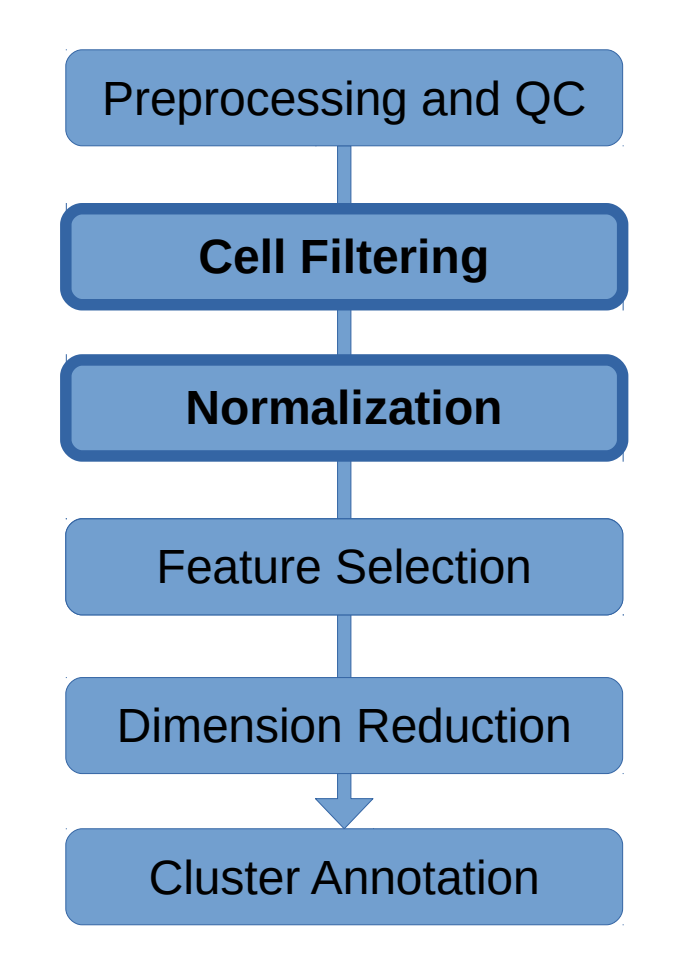

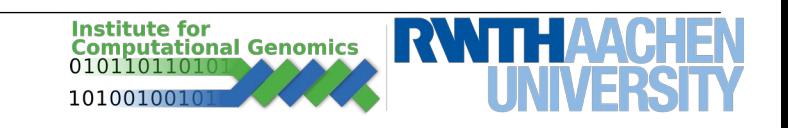

```
# Filter cells with outlier number of read counts
seuobj <- subset(
 x = seuobj,
 subset = nFeature_RNA < 2500 \& nFeature RNA > 200
) # Currently a problem in development version. If you need to apply this, 
install Seurat from CRAN (install.packages(Seurat))
```

```
# Perform Log-Normalization with scaling factor 10,000
seuobj <- NormalizeData(
  object = seuobj, 
  normalization.method = "LogNormalize", 
 scale.factor = 10000)
```
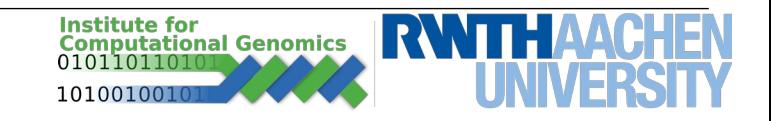

## **Seurat – pipeline**

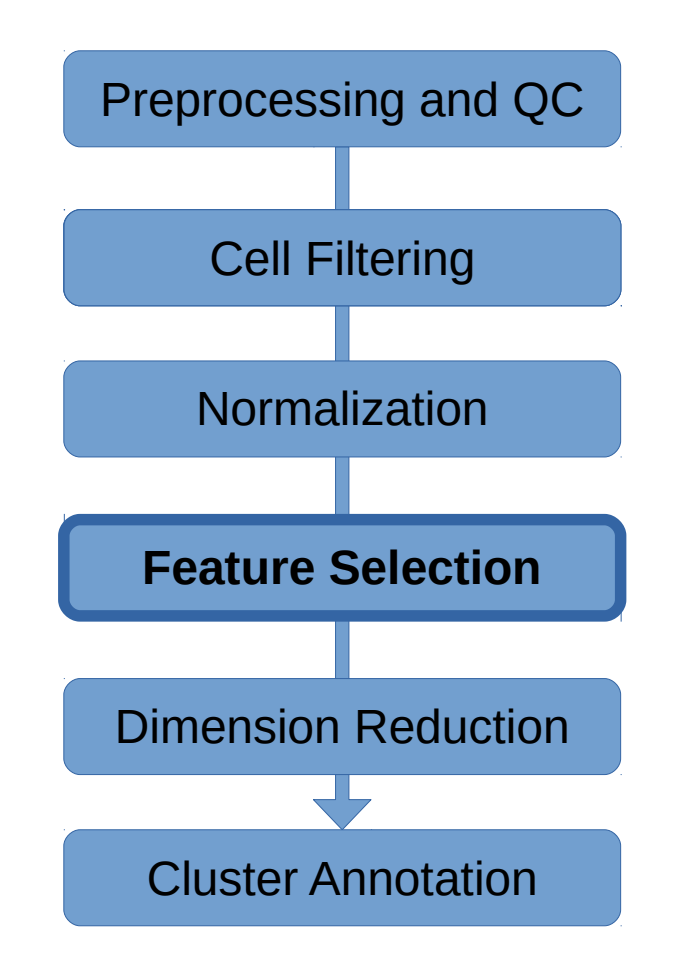

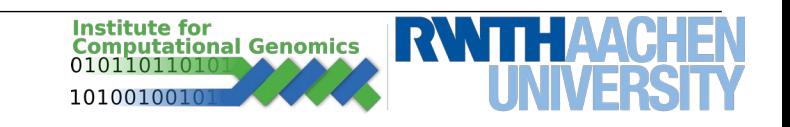

#### **Features**

```
# Identification of highly variable features
seuobj <- FindVariableFeatures(
  object = seuobj,
 mean.function = ExpMean,
  dispersion.function = LogVMR, 
 x. low.cutoff = 0.0125.
 x.high.cutoff = 3,
 y.cutoff = 0.5)
```

```
# Identify the 10 most highly variable genes
top10 <- head(x = VariableFeatures(object = seuobj), 10)
```

```
# plot variable features with and without labels
plot1 <- VariableFeaturePlot(object = seuobj)
plot2 < - LabelPoints(plot = plot1, points = top10, repel = TRUE)
CombinePlots(plots = list(plot1, plot2))
```
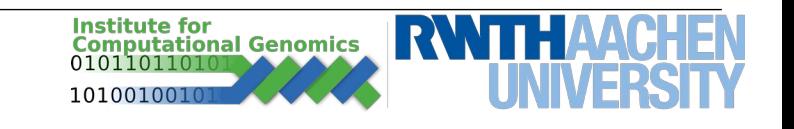

#### **Seurat - Identifying Highly Variable Features**

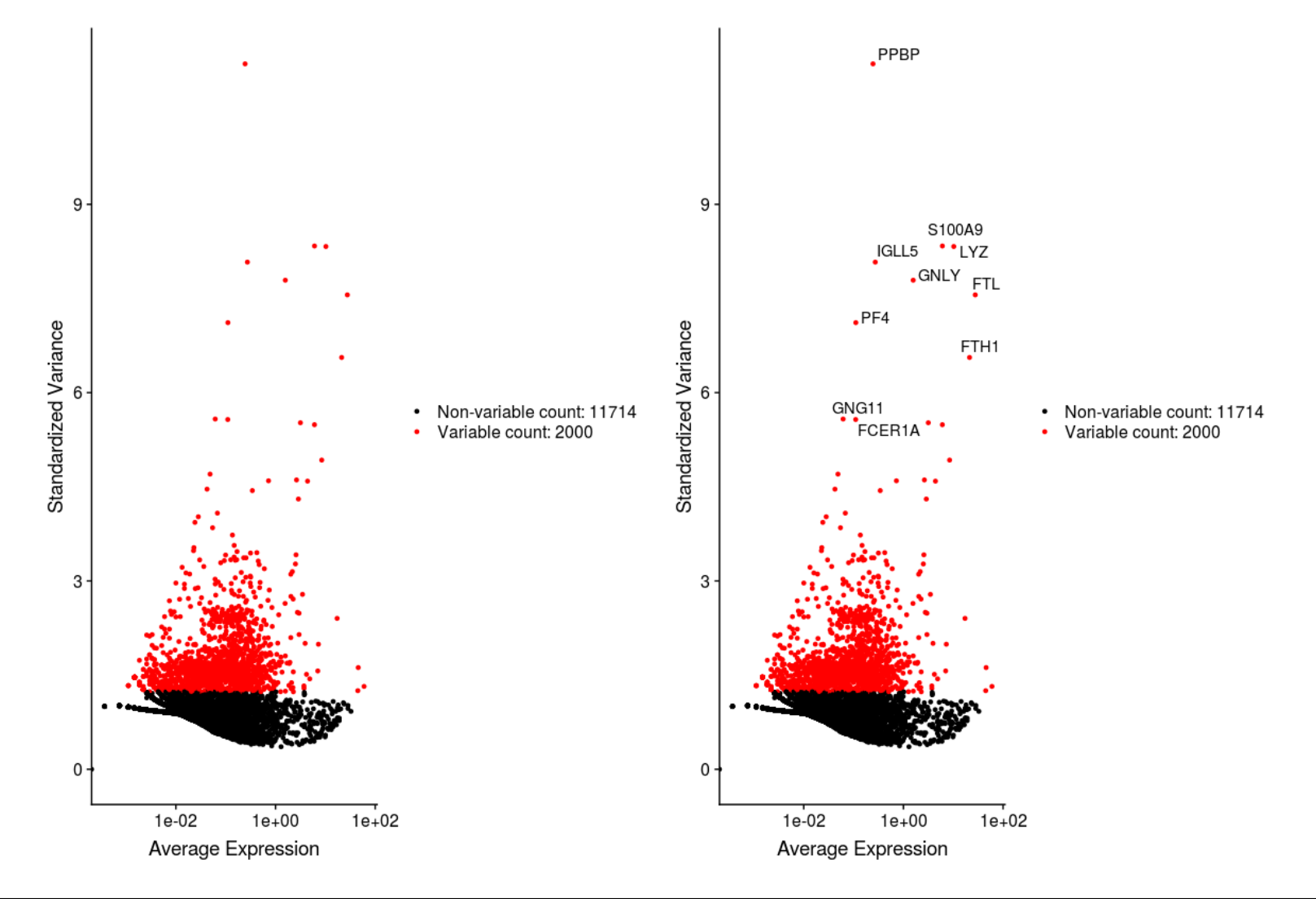

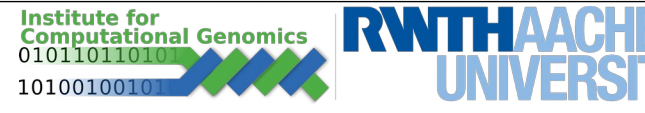

#### **Seurat – pipeline**

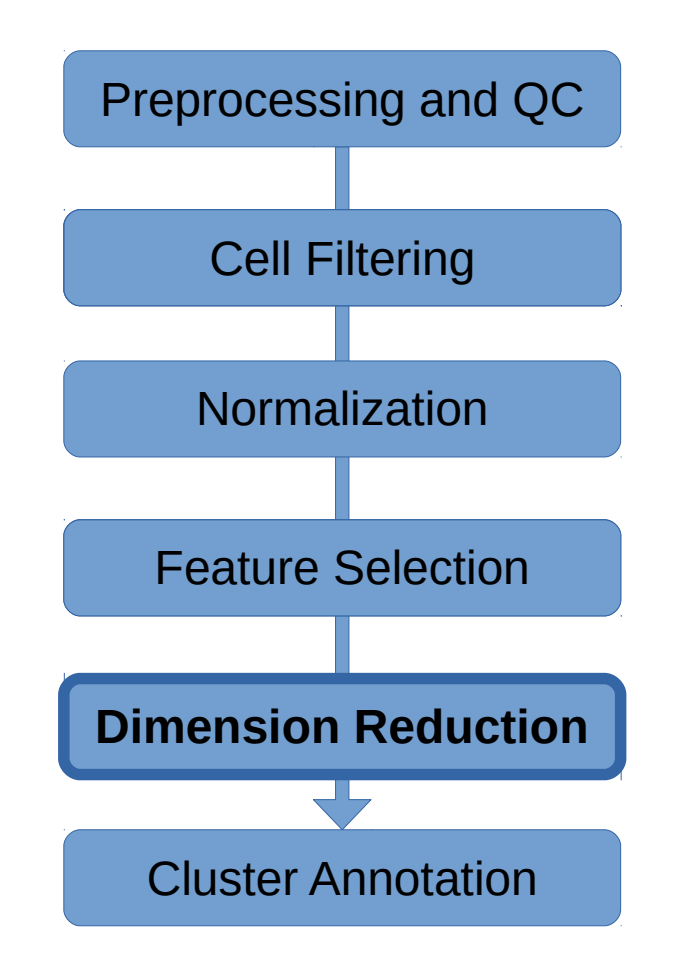

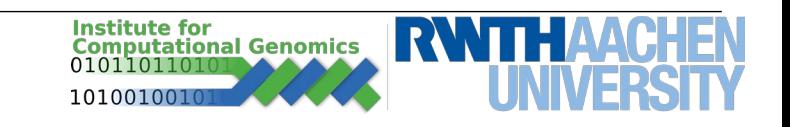

#### **Seurat – Scale and Dimension Reduction**

```
# Scale the data
all.genes \leq-rownames(x = \text{seuobj})seuobj <- ScaleData(object = seuobj, features = all.genes)
```

```
# Perform linear dimensional reduction
seuobj <- RunPCA(object = seuobj, features = VariableFeatures(object = seuobj))
# Visualize PCA
DimPlot(object = seuobj, reduction = "pca")
DimHeatmap(object = seuobj, dims = 1:10, cells = 500, balanced = TRUE)
ElbowPlot(object = seuobj)
```
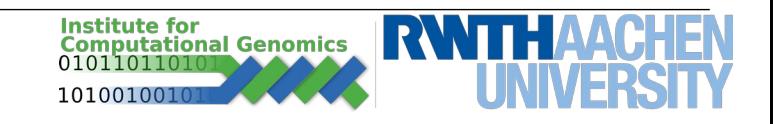

#### **Seurat - Scale and Dimension Reduction**

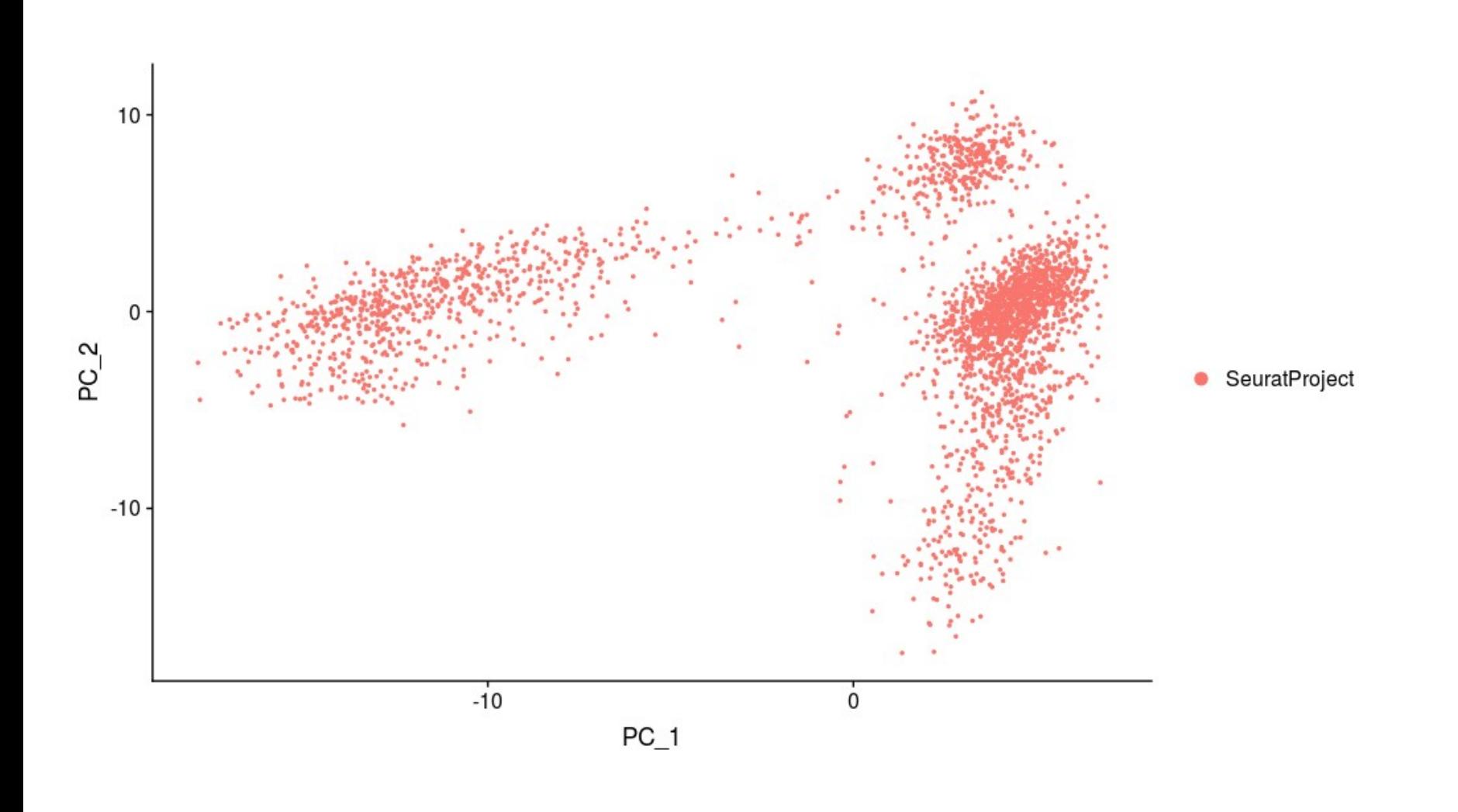

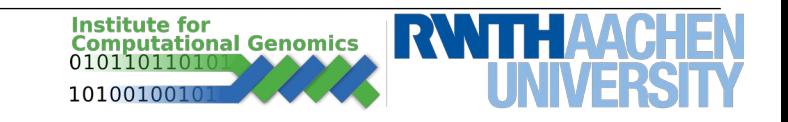

#### **Seurat - Scale and Dimension Reduction**

 $PC_1$ 

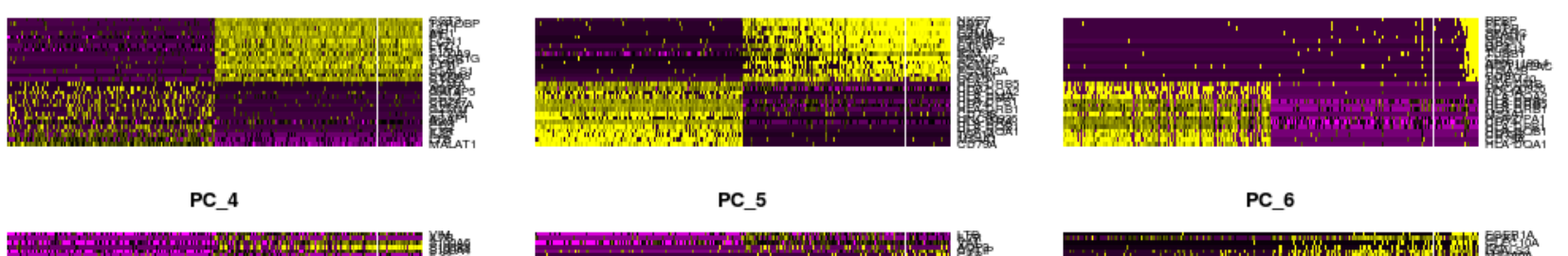

PC<sub>2</sub>

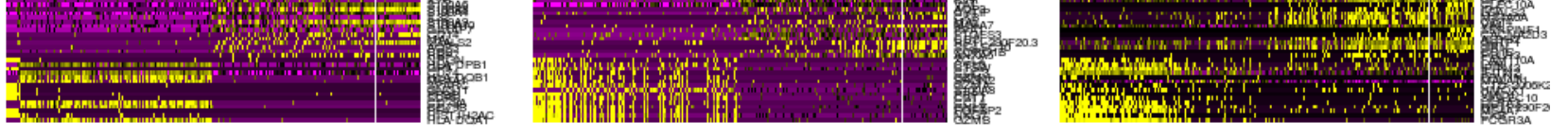

PC\_7

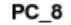

PC\_9

PC<sub>3</sub>

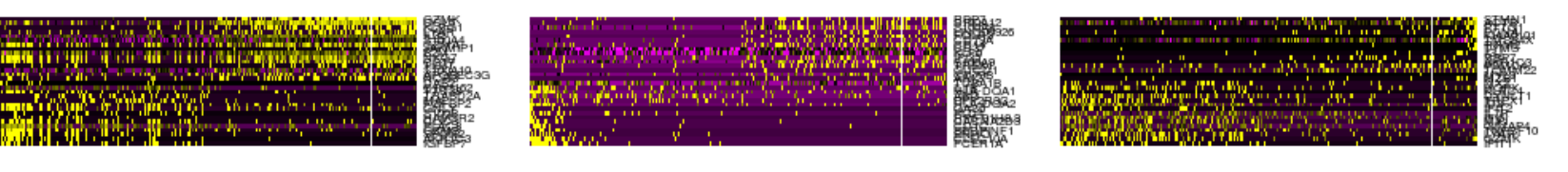

PC\_10

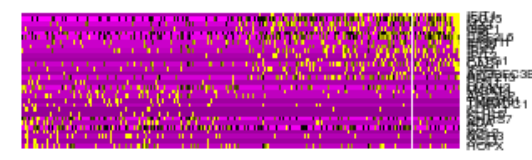

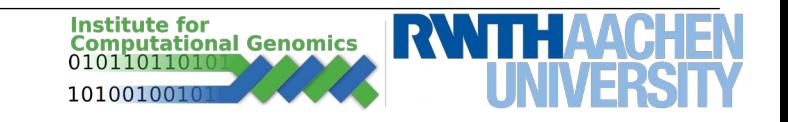

#### **Seurat - Scale and Dimension Reduction**

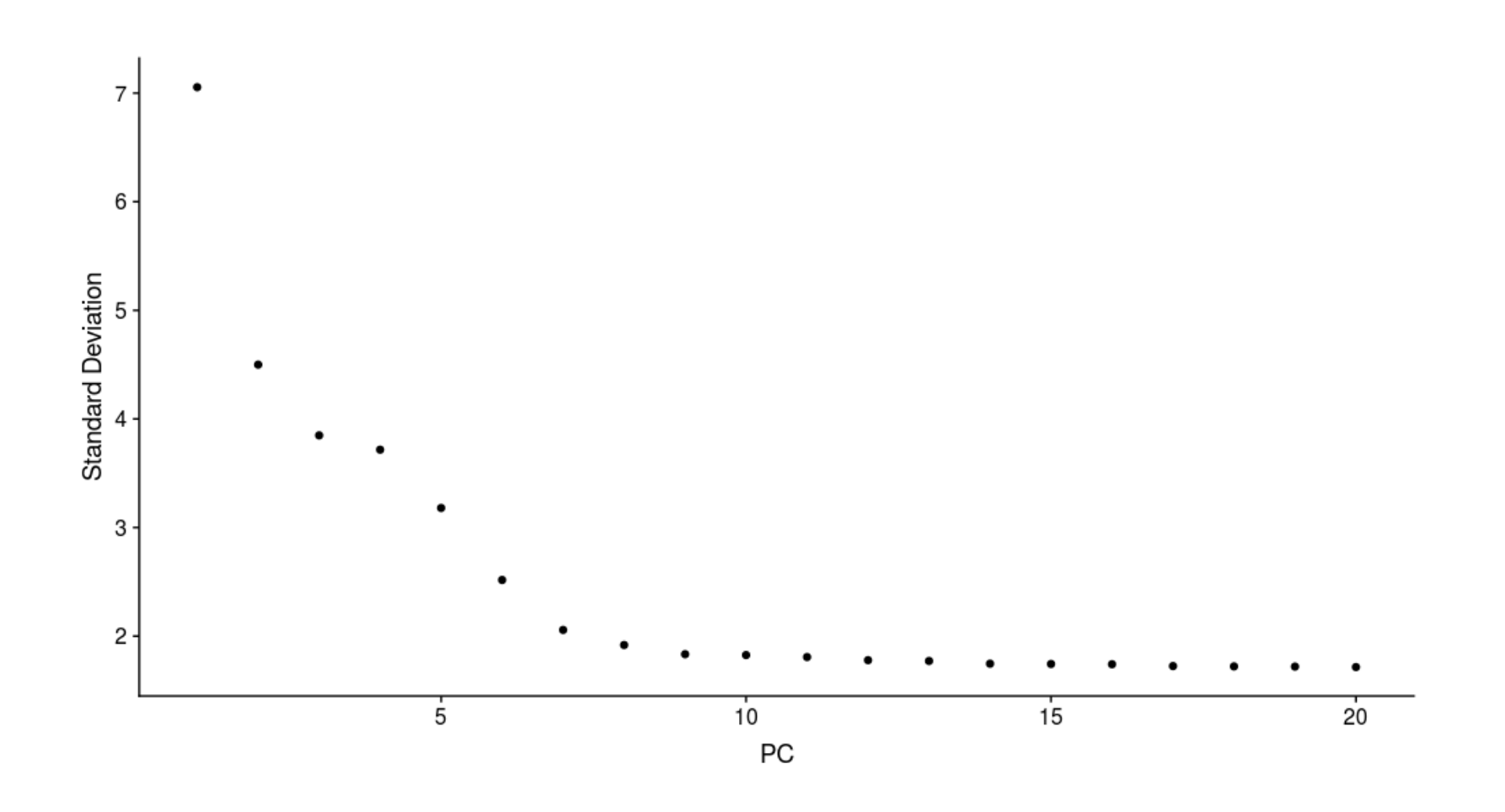

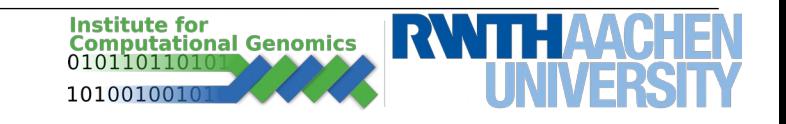

## **Seurat – pipeline**

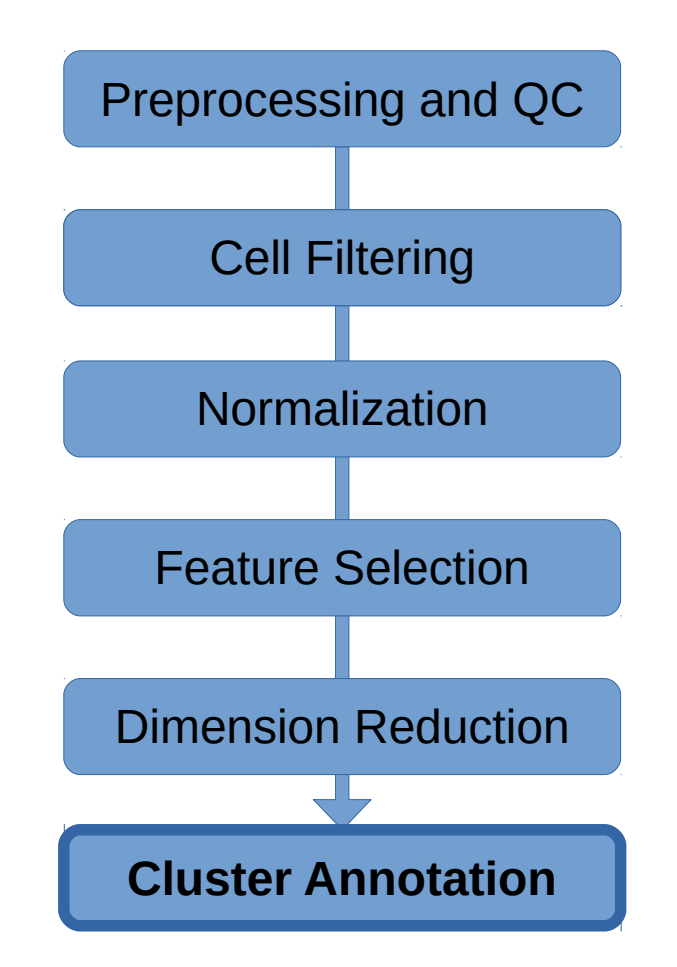

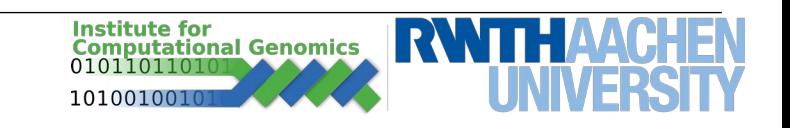

#### **Seurat – Cluster Cells**

```
# Clustering Cells
seuobj <- FindNeighbors(object = seuobj, dims = 1:10)
seuobj <- FindClusters(object = seuobj, resolution = 0.5)
```
## Modularity Optimizer version 1.3.0 by Ludo Waltman and Nees Jan van Eck ## ## Number of nodes: 2695 ## Number of edges: 97555 ## ## Running Louvain algorithm... ## Maximum modularity in 10 random starts: 0.8746 ## Number of communities: 9 ## Elapsed time: 0 seconds

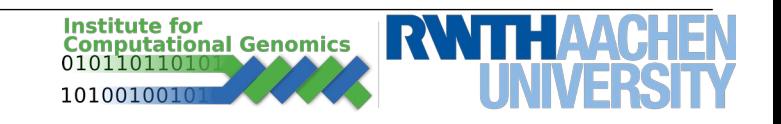

#### **Seurat - Plot**

# Run TSNE dimension reductions seuobj <- RunTSNE(object = seuobj, dims.use =  $1:8$ , do.fast = TRUE) TSNEPlot(object = seuobj)

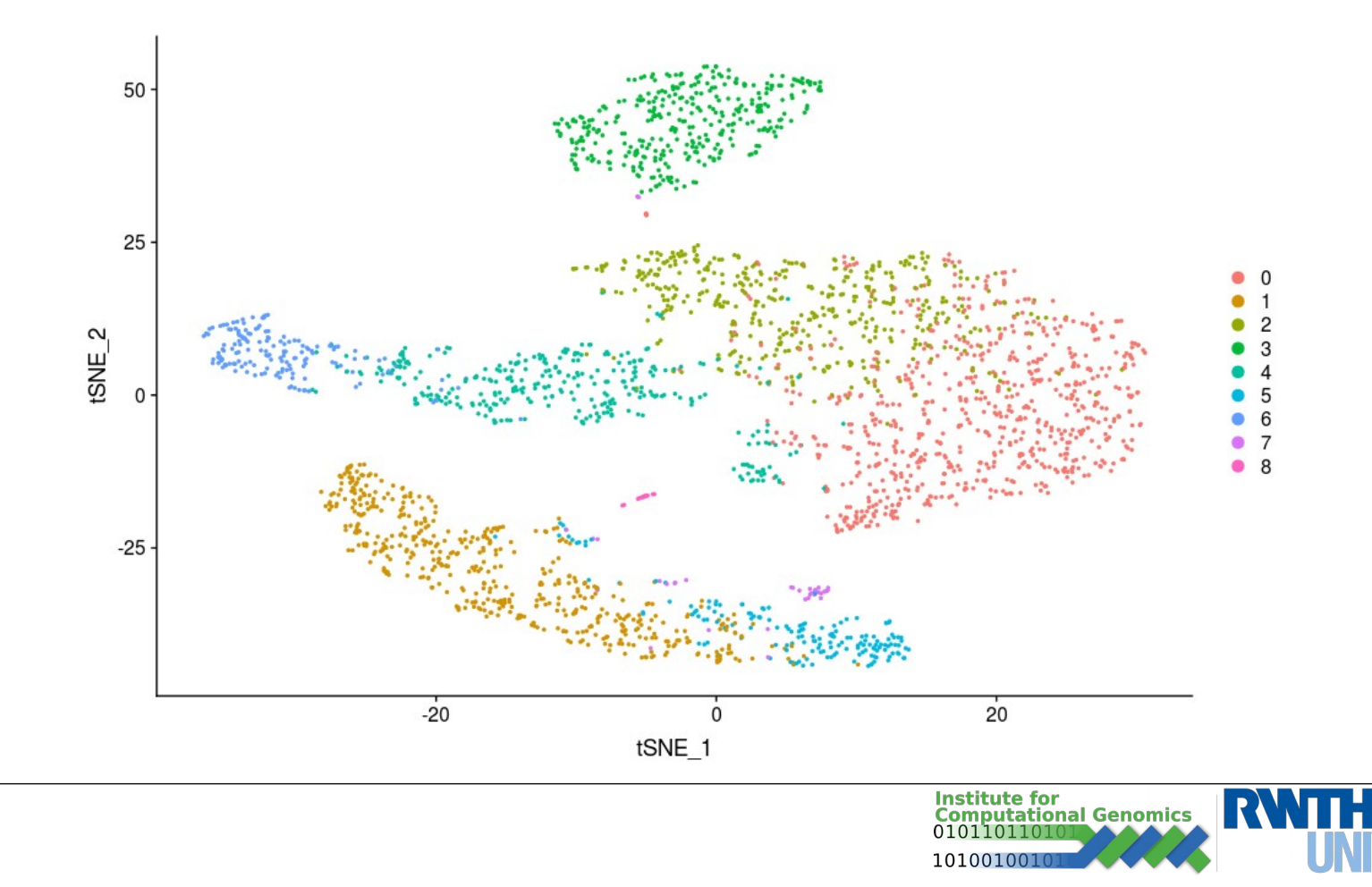

#### **Seurat – Identify markers for cells**

# Find markers for specific clusters cluster1.markers  $\leq$ - FindMarkers(object = seuobj, ident.1 = 0, min.pct = 0.25) # Display first 10 markers found for cluster 1 head( $x =$  cluster1.markers,  $n = 10$ )

# Find best markers for each cluster in the dataset seuobj.markers <- FindAllMarkers(object = seuobj, only.pos = TRUE, min.pct  $= 0.25$ , logfc.threshold  $= 0.25$ ) # Sort by influnce and group by cluster seuobj.markers % $>$ % group\_by(cluster) % $>$ % top\_n(n = 2, wt = avg\_logFC)

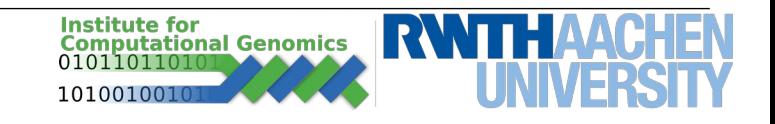

## **Seurat – Unbiased cluster identification**

# Identifty top 10 markers for all genes and plot a heatmap top10 <- seuobj.markers %>% group\_by(cluster) %>% top\_n(n = 10, wt = avg\_logFC) DoHeatmap(object = seuobj, features = top10\$gene) + NoLegend()

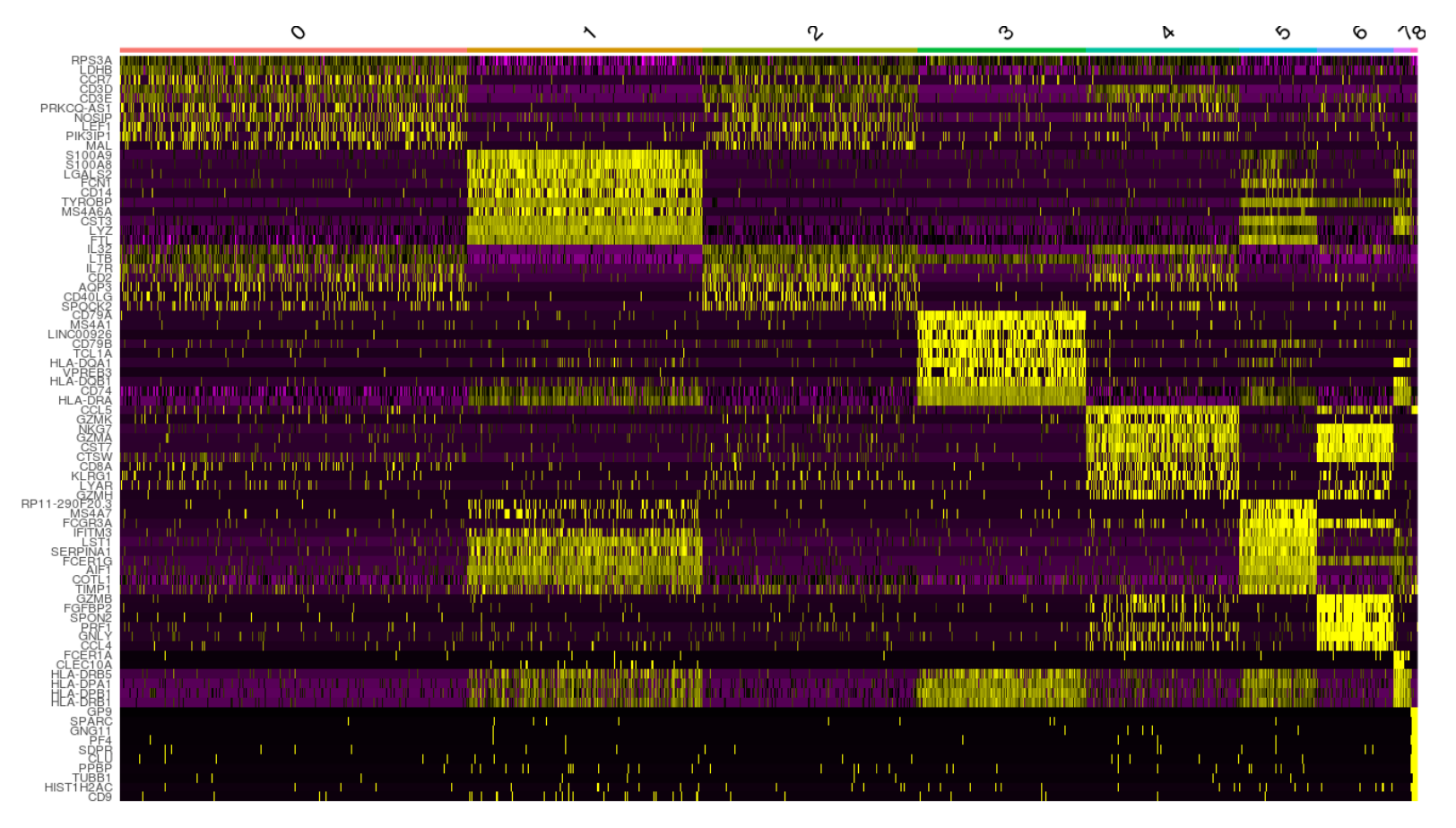

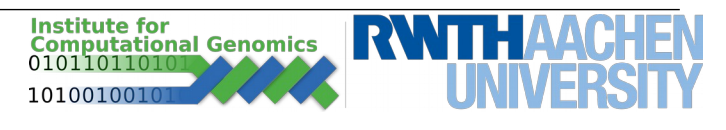

# Using a known marker plot cluster responses VlnPlot(object = pbmc, features = c("MS4A1", "CD8A"))

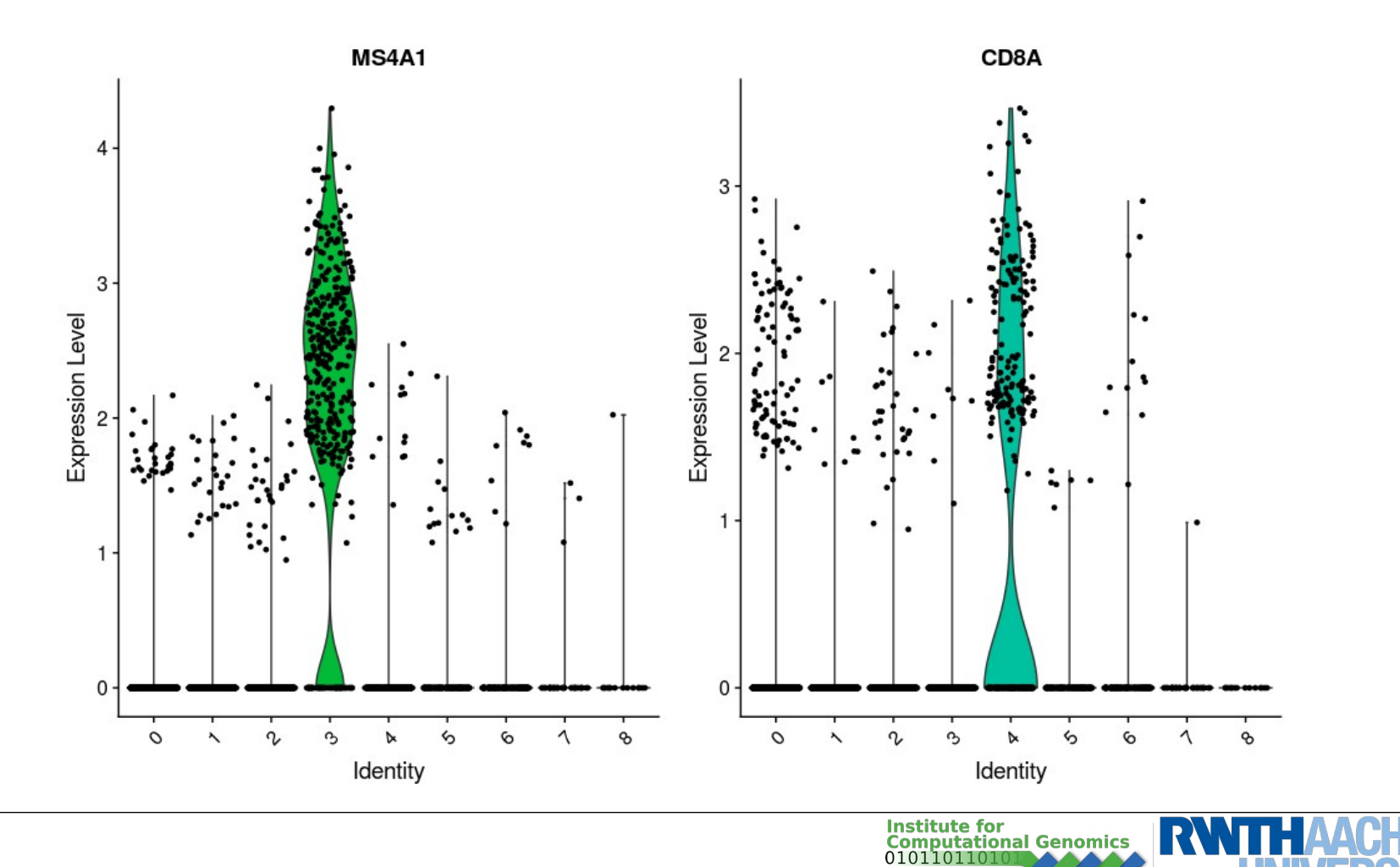

#### # Show known markers in tSNE plot FeaturePlot(object = seuobj, features = c("MS4A1", "GNLY", "CD3E", "CD14", "FCER1A", "FCGR3A", "LYZ", "PPBP", "CD8A"))

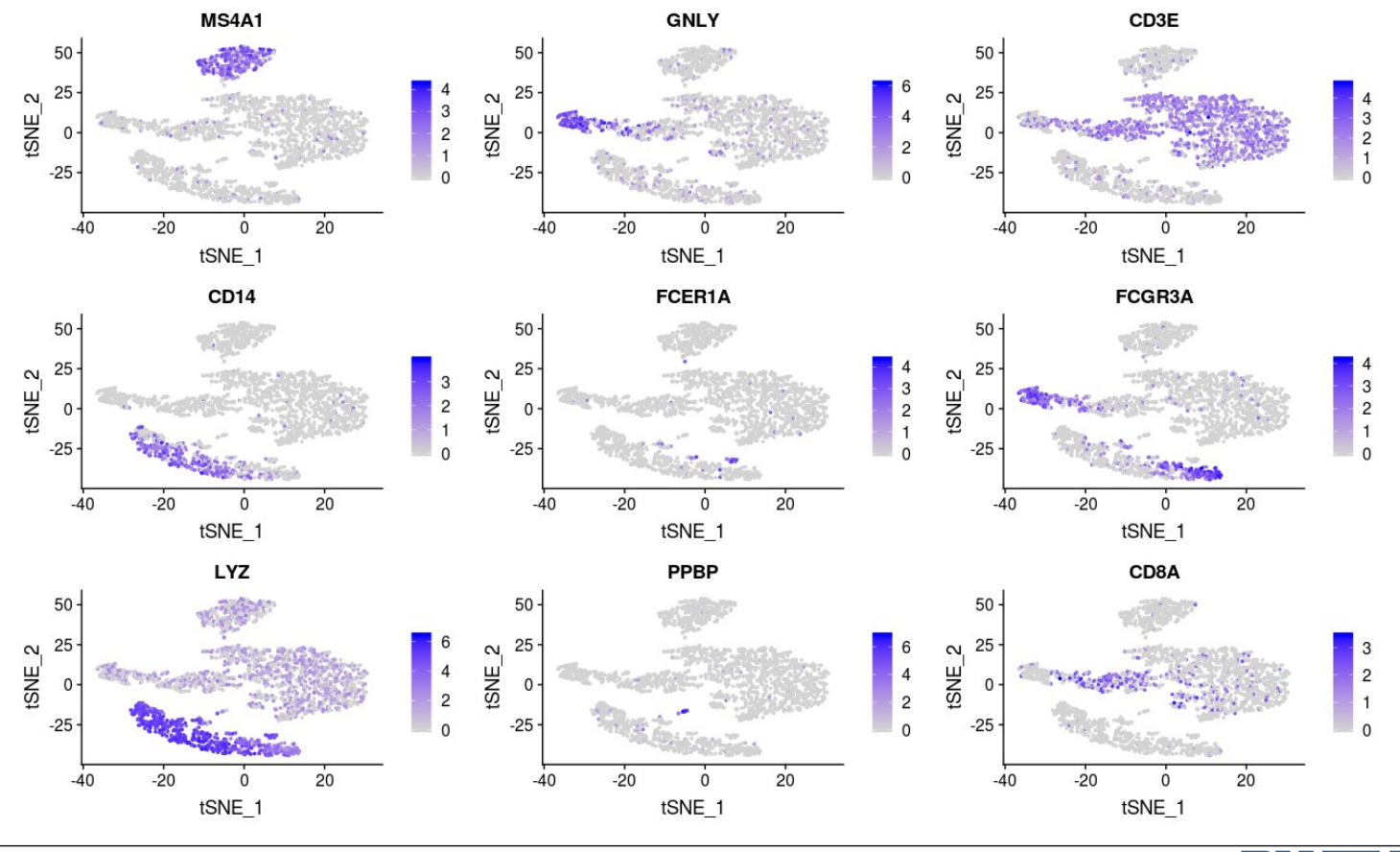

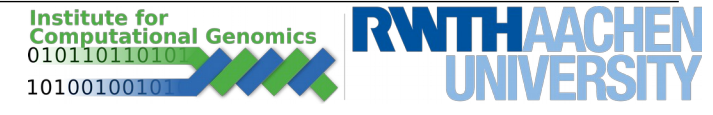

# Using a known marker identify clusters seuobj.markers["MS4A1",]\$cluster

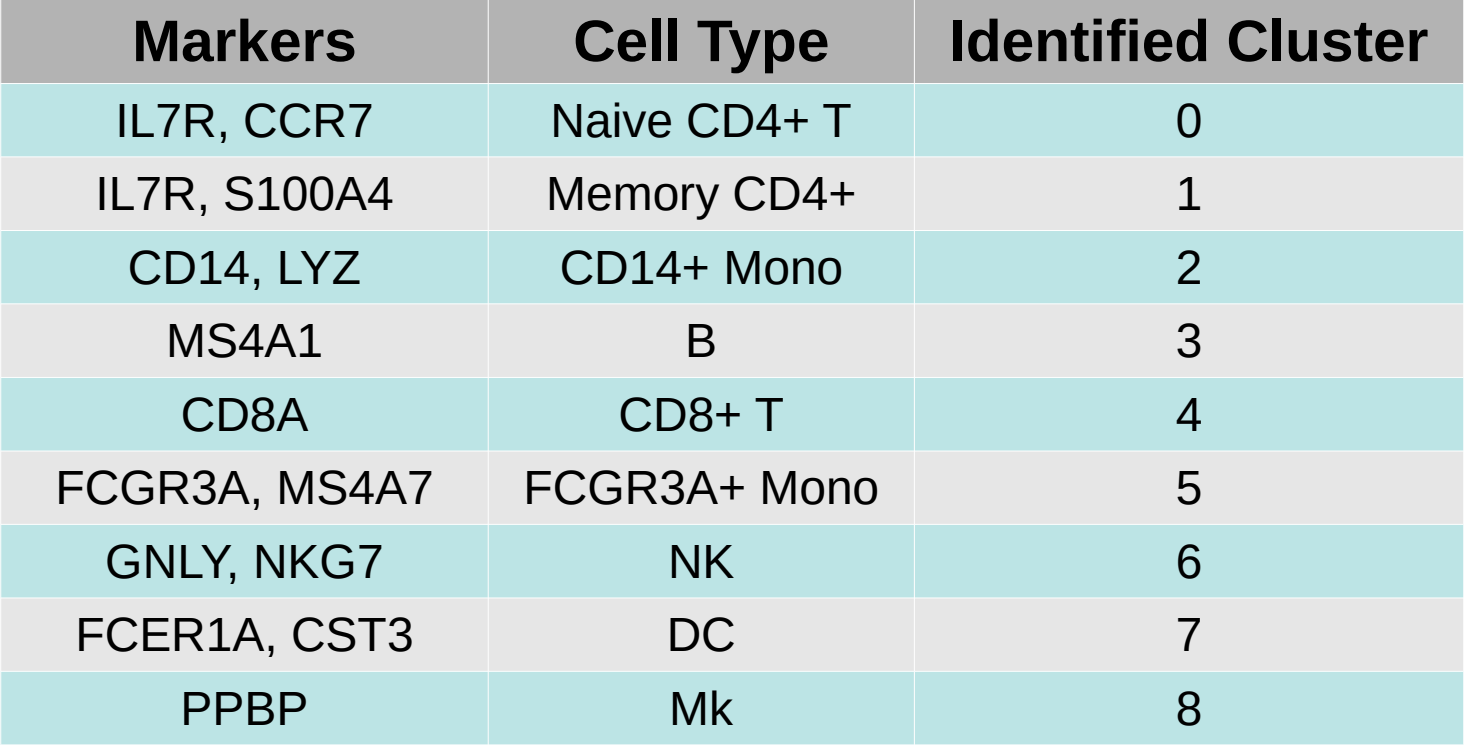

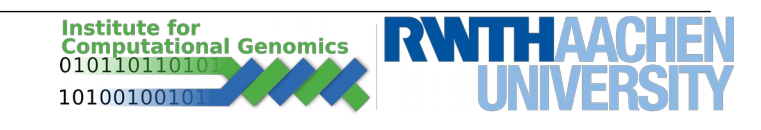

```
# Plot tSNE with new cluster IDs
new.cluster.ids <- c("Naive CD4 T", "Memory CD4 T", "CD14+ Mono", "B", 
"CD8 T", "FCGR3A+ Mono", "NK", "DC", "Mk")
names(x = new.cluster.ids) <- levels(x = pbmc)
pbmc <- RenameIdents(object = pbmc, new.cluster.ids)
DimPlot(object = pbmc, reduction = "umap", label = TRUE, pt. size = 0.5) +
NoLegend()
```
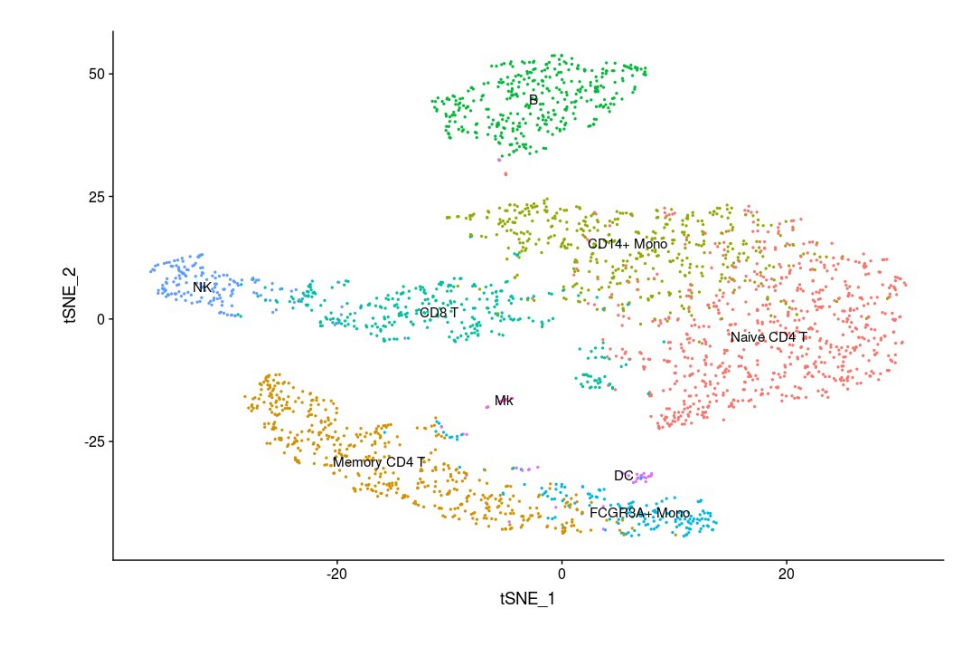

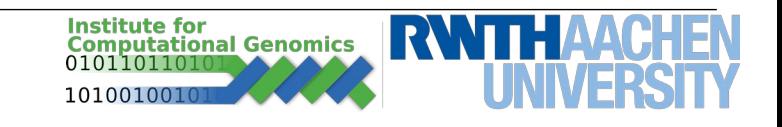

# **Thank You for the attention**

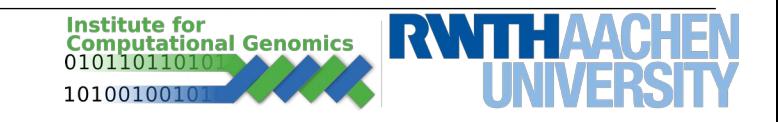